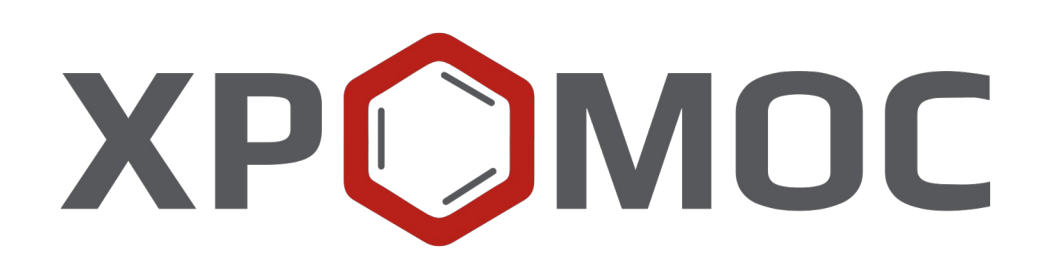

# **Руководство пользователя: Расчёт №86 «Хромос: Природный газ»**

**ООО «ХРОМОС Инжиниринг» г. Дзержинск**

**Редакция от 1 марта 2024 г. Актуальная версия: 1.0.6.27 Internet: [kb.has.ru](http://kb.has.ru/)**

## Содержание

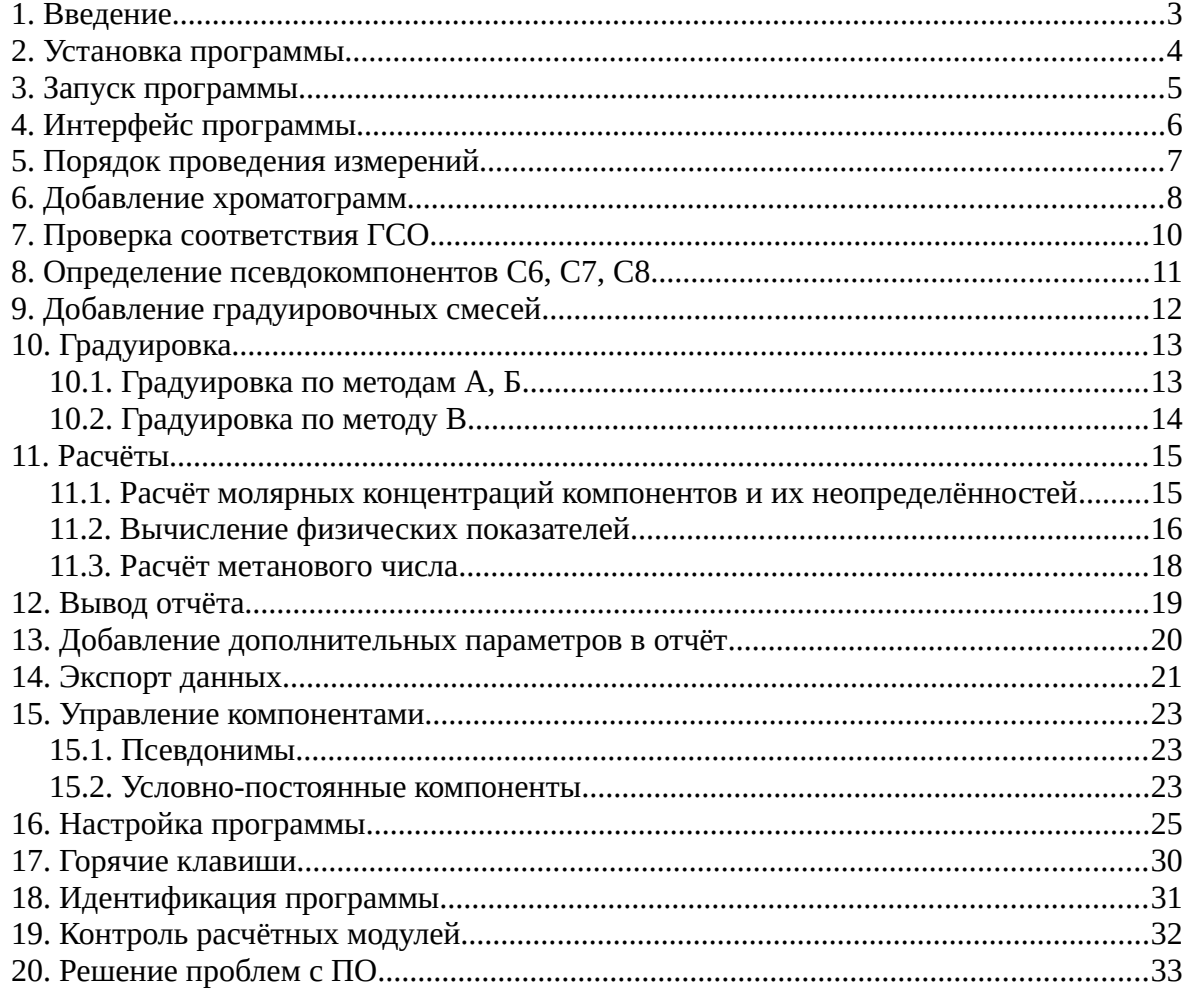

*1. Введение*

## <span id="page-2-0"></span>**1. Введение**

Программа «Хромос: Природный газ» предназначена для расчёта градуировочных коэффициентов и и молярных долей компонентов в соответствии с ГОСТ 31371.7–2020 «Газ природный. Определение состава методом газовой хроматографии с оценкой неопределённости. Часть 7. Методика измерений молярной доли компонентов», расчёта в соответствии с ГОСТ 31369–2021 «Газ природный. Вычисление теплоты сгорания, плотности, относительной плотности и числа Воббе на основе компонентного состава», а также для вычисления метанового числа на основе известного компонентного состава по ГОСТ 34704–2020 «Газ природный. Определение метанового числа».

Для начала работы необходимо ознакомиться с данными нормативными документами.

Данная программа работает как дополнение к ПО «Хромос» и может быть запущена только на зарегистрированном ПО. Для запуска программы необходим флеш-ключ.

Установочный файл программы и сопутствующая документация доступны в сети Интернет по адресу: [kb.has.ru/soft:dop\\_raschjot\\_86](http://kb.has.ru/soft:dop_raschjot_86).

Предложения и пожелания по программе сообщайте на e-mail: [soft@has.ru](mailto:soft@has.ru)

# <span id="page-3-0"></span>**2. Установка программы**

Перед установкой программы «Хромос: Природный газ» на ПК должно быть установлено ПО «Хромос». Для установки дополнения рекомендуется 2 Мб свободного места на жёстком диске.

- 1. Запустите установочный файл.
- 2. Укажите путь установки программы и нажмите **Установить** ([Рис. 1](#page-3-1)).

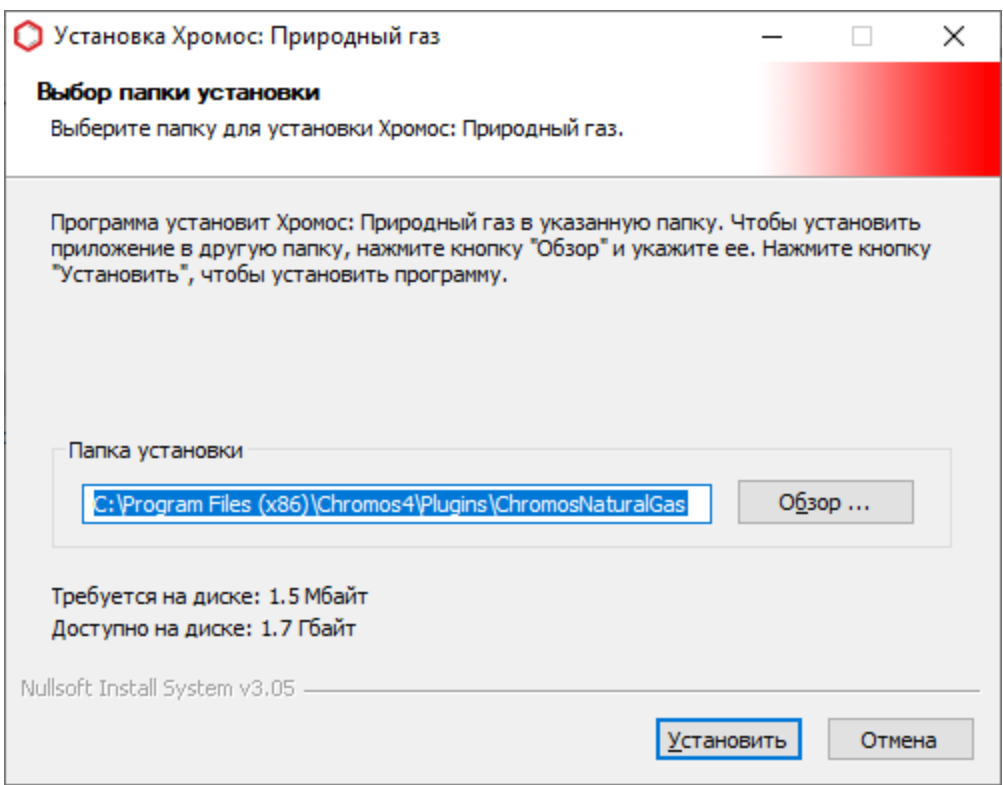

<span id="page-3-1"></span>*Рис. 1. Выбор пути установки*

3. По завершении установки нажмите **Готово**.

После успешной установки программы её можно запустить через ПО «Хромос».

*3. Запуск программы*

## <span id="page-4-0"></span>**3. Запуск программы**

Программа «Хромос: Природный газ» работает как дополнение к ПО «Хромос». Чтобы запустить его, выполните следующие действия:

- 1. Подключите флеш-ключ программы в USB-порт ПК.
- 2. Запустите ПО «Хромос».
- 3. В меню *Данные* выберите **Расчёты > Природный газ**. Откроется окно программы [\(Рис. 2\)](#page-4-1).

<span id="page-4-1"></span>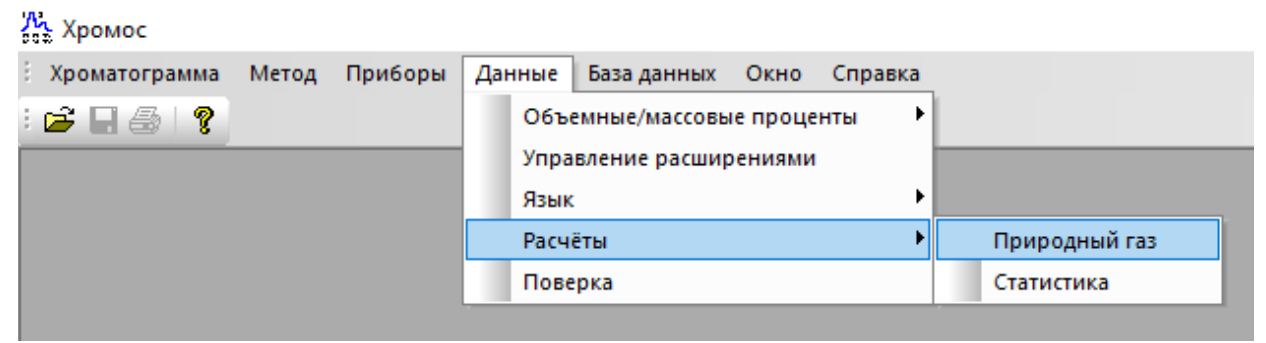

*Рис. 2. Запуск дополнения в ПО «Хромос»*

# <span id="page-5-0"></span>**4. Интерфейс программы**

Основное окно программы [\(Рис. 3\)](#page-5-1) состоит из рабочей области и журнала уведомлений. В рабочей области осуществляется ввод и вывод информации, расположены вкладки *Хроматограммы, Градуировка* и др. В журнале уведомлений отображаются ошибки, возникшие в процессе вычислений.

| О Природный газ                                                                                                    |       |       |       |          |                      | $\times$<br>$\Box$<br>$\overline{\phantom{a}}$ |
|----------------------------------------------------------------------------------------------------|-------|-------|-------|----------|----------------------|------------------------------------------------|
| Хроматограммы Градуировка Компоненты Расчёт Метановое число Отчёт Смеси Псевдонимы Условно постоянные Настройки ОПрограмме<br>Обновить |       |       |       | Контроль | Анализ               | Удалить                                        |
| $\Box$ UUID                                                                                                    | Проба | Смесь | Время | Тип      | Градуировка<br>Метод | Атм. давление                                  |
|                                                                                                    |       |       |       |          |                      |                                                |
|                                                                                                    |       |       |       |          |                      |                                                |
|                                                                                                    |       |       |       |          |                      |                                                |
|                                                                                                    |       |       |       |          |                      |                                                |
|                                                                                                    |       |       |       |          |                      |                                                |
|                                                                                                    |       |       |       |          |                      |                                                |
|                                                                                                    |       |       |       |          |                      |                                                |
|                                                                                                    |       |       |       |          |                      |                                                |
|                                                                                                    |       |       |       |          |                      |                                                |
| Раздел<br>Описание                                                                                                    |       |       |       |          |                      |                                                |
|                                                                                                    |       |       |       |          |                      |                                                |
|                                                                                                    |       |       |       |          |                      |                                                |
|                                                                                                    |       |       |       |          |                      | OK                                             |

<span id="page-5-1"></span>*Рис. 3. Основное окно программы*

Вкладки рабочей области содержат следующую информацию:

- *Хроматограммы* список хроматограмм, по которым производится расчёт, с данными об идентификаторе, пробе, смеси, дате и времени анализа, типе хроматограммы (анализ или градуировка), методе и атмосферном давлении на момент начала записи;
- *Градуировка* данные расчёта градуировочных коэффициентов;
- *Компоненты* данные расчёта молярной доли компонентов и их неопределённостей;
- *Расчёт* данные расчёта физических свойств природного газа;
- *Метановое число*  данные расчёта метанового числа;
- *Отчёт* печатная форма отчёта о компонентном составе газа;
- *Смеси* список градуировочных смесей, используемых в расчёте;
- *Псевдонимы* наименования компонентов;
- *Условно-постоянные* данные об условно-постоянных компонентах;
- *Настройки* настройки программы;
- *О программе* идентификатор программы.

## <span id="page-6-0"></span>**5. Порядок проведения измерений**

ПО «Хромос: Природный газ» выполняет расчёты по ГОСТ 31371.7-2020, ГОСТ 31369-2021 и ГОСТ 34704-2020 в следующей последовательности:

- 1. Проверка соответствия ГСО требованиям ГОСТ 31371.7-2020;
- 2. Расчёт градуировочных коэффициентов;
- 3. Расчёт молярных концентраций компонентов и их неопределённостей;
- 4. Проверка соответствия значений молярных долей определяемых компонентов в градуировочной смеси и в анализируемом газе;
- 5. Вычисление физических показателей;
- 6. Вычисление метанового числа.

При возникновении ошибки на одном из этапов расчёт останавливается и на экране отображается предупреждение ([Рис. 4](#page-6-1)). В журнале уведомлений отображаются сообщения с описанием ошибок.

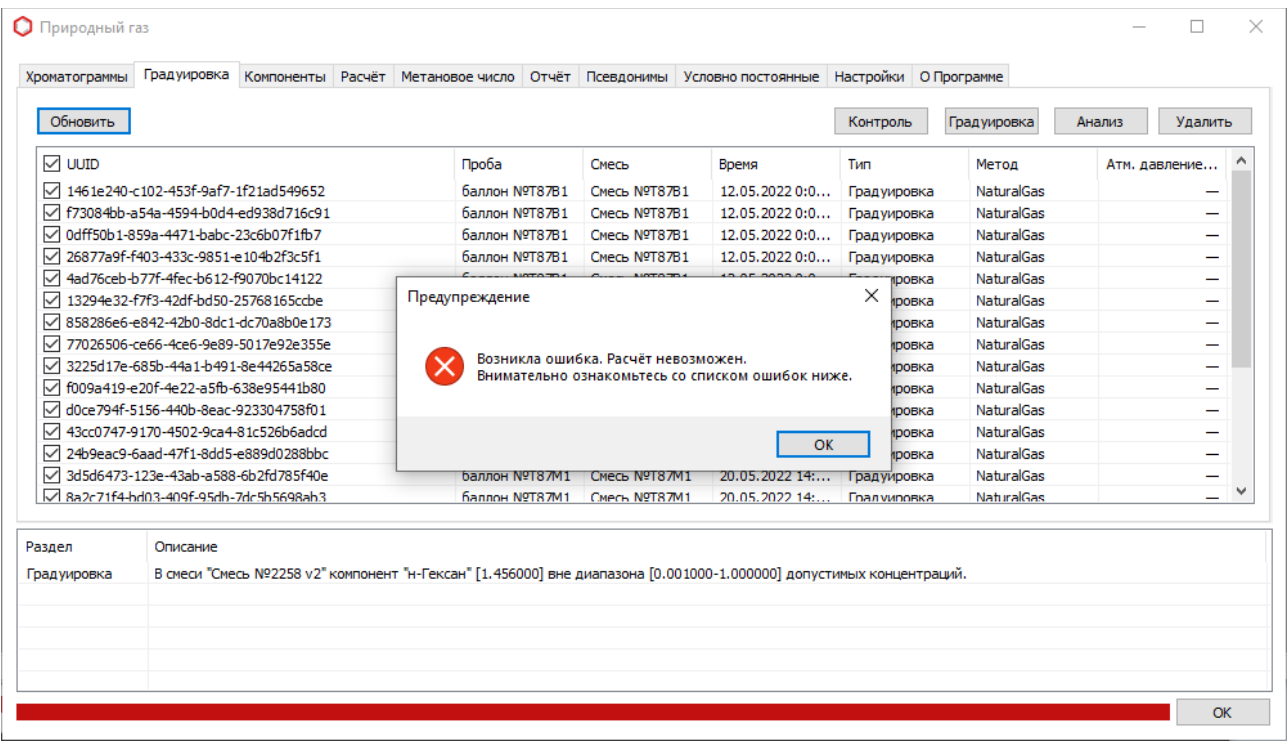

<span id="page-6-1"></span>*Рис. 4. Ошибка расчёта*

# <span id="page-7-0"></span>**6. Добавление хроматограмм**

Чтобы добавить хроматограммы для расчёта, на вкладке *Хроматограммы* выполните следующие действия:

- 1. Нажмите **Градуировка**, **Анализ** или **Контроль** в зависимости от типа хроматограммы. Откроется окно *Выбор хроматограмм*.
- 2. В окне *Выбор хроматограмм* выберите хроматограммы и нажмите **OK**.
- 3. Чтобы обновить список, нажмите **Обновить**.
- 4. Чтобы удалить хроматограмму, кликните по ней и нажмите **Удалить**.
- 5. (Опционально) Чтобы скрыть отображение идентификатора хроматограммы, снимите флажок *UUID.*

| Хроматограммы   | Градуировка Компоненты Расчёт Метановое число Отчёт Псевдонимы Условно постоянные Настройки О Программе |                |               |                |              |                     |                   |
|-----------------|----------------------------------------------------------------------------------------------------|----------------|---------------|----------------|--------------|---------------------|-------------------|
| Обновить        |                                                                                                    |                |               |                | Контроль     | <b>Град уировка</b> | Анализ<br>Удалить |
| $\sqrt{ }$ UUID |                                                                                                    | Проба          | Смесь         | Время          | Tun          | Метол               | Атм. давление     |
|                 | √ 1461e240-c102-453f-9af7-1f21ad549652                                                                  | баллон NºT87B1 | Смесь N9T87B1 | 12.05.2022 0:0 | Градуировка  | <b>NaturalGas</b>   | -                 |
|                 | 7 f73084bb-a54a-4594-b0d4-ed938d716c91                                                                  | баллон №Т87В1  | Смесь NºT87B1 | 12.05.20220:0  | Градуировка  | <b>NaturalGas</b>   | -                 |
|                 | Odff50b1-859a-4471-babc-23c6b07f1fb7                                                                    | баллон NºT87B1 | Смесь NºT87B1 | 12.05.2022 0:0 | Град уировка | <b>NaturalGas</b>   | -                 |
| $\checkmark$    | 26877a9f-f403-433c-9851-e104b2f3c5f1                                                                    | баллон NºT87B1 | Смесь NºT87B1 | 12.05.20220::0 | Градуировка  | <b>NaturalGas</b>   |                   |
| $\checkmark$    | 4ad76ceb-b77f-4fec-b612-f9070bc14122                                                                    | баллон №Т87В1  | Смесь NºT87B1 | 12.05.20220::0 | Градуировка  | <b>NaturalGas</b>   | -                 |
| $\checkmark$    | 13294e32-f7f3-42df-bd50-25768165ccbe                                                                    | баллон NºT87B2 | CMPCb NºT87B2 | 12.05.2022 0:0 | Градуировка  | <b>NaturalGas</b>   | -                 |
|                 | √ 858286e6-e842-42b0-8dc1-dc70a8b0e173                                                                  | баллон №Т87В2  | CMPCb NºT87B2 | 12.05.2022 0:0 | Градуировка  | <b>NaturalGas</b>   | -                 |
| ☑               | 77026506-ce66-4ce6-9e89-5017e92e355e                                                                    | баллон NºT87B2 | CMPCb NºT87B2 | 12.05.2022 0:0 | Градуировка  | <b>NaturalGas</b>   | -                 |
| ☑               | 3225d17e-685b-44a1-b491-8e44265a58ce                                                                    | баллон NºT87B2 | CMPCb NºT87B2 | 12.05.2022 0:0 | Градуировка  | <b>NaturalGas</b>   |                   |
|                 | √ f009a419-e20f-4e22-a5fb-638e95441b80                                                                  | баллон NºT87B2 | Смесь NºT87B2 | 12.05.20220:0  | Градуировка  | <b>NaturalGas</b>   | -                 |
|                 | d0ce794f-5156-440b-8eac-923304758f01                                                                    | баллон №Т87М1  | Смесь NºT87M1 | 20.05.2022 14: | Град уировка | <b>NaturalGas</b>   |                   |
|                 | √ 43cc0747-9170-4502-9ca4-81c526b6adcd                                                                  | баллон №Т87М1  | Смесь NºT87M1 | 20.05.2022 14: | Градуировка  | <b>NaturalGas</b>   |                   |
|                 | 24b9eac9-6aad-47f1-8dd5-e889d0288bbc                                                                    | баллон NºT87M1 | Смесь NºT87M1 | 20.05.2022 14: | Градуировка  | <b>NaturalGas</b>   |                   |
| $\checkmark$    | 3d5d6473-123e-43ab-a588-6b2fd785f40e<br>Z 8a2c71f4-hd03-409f-95dh-7dc5h5698ah3                          | баллон NºT87M1 | Смесь NºT87M1 | 20.05.2022 14: | Градуировка  | <b>NaturalGas</b>   |                   |
|                 |                                                                                                    | баллон NºT87M1 | CMech NºT87M1 | 20.05.2022.14: | Градуировка  | <b>NaturalGas</b>   |                   |
| Раздел          | Описание                                                                                                |                |               |                |              |                     |                   |
|                 |                                                                                                    |                |               |                |              |                     |                   |
|                 |                                                                                                    |                |               |                |              |                     |                   |
|                 |                                                                                                    |                |               |                |              |                     |                   |

<span id="page-7-1"></span>*Рис. 5. Вкладка «Хроматограммы»*

Добавленные хроматограммы отображаются в таблице [\(Рис. 5\)](#page-7-1). Выводится следующая информация:

- *UUID* уникальный идентификатор хроматограммы;
- *Файл* имя файла хроматограммы;
- *Проба* наименование пробы из паспорта;
- *Смесь* наименование смеси из паспорта;
- *Время* дата и время проведения анализа;
- *Тип* тип хроматограммы. Возможные варианты «Анализ» или «Градуировка»;
- *Метод* наименование метода;
- *Атм. давление* атмосферное давление на момент начала записи анализа.

#### *6. Добавление хроматограмм*

Чтобы исключить влияние изменения атмосферного давления при проведении измерений, в паспорте ([Рис. 6](#page-8-0)) каждой хроматограммы для параметра *Давление окружающей среды (кПа)* необходимо указать значение, равное атмосферному барометрическому давлению в кПа.

Если для хроматограммы не указано атмосферное барометрическое давление, то для проведения вычислений используется нормальное атмосферное давление — 101,325 кПа.

Для измерения атмосферного барометрического давления необходимо использовать поверенные средства измерения.

| <b>D</b> Паспорт                | ×                                       |
|---------------------------------|-----------------------------------------|
|                                 |                                         |
| Свойства                        | Значения                                |
| ⊟ Обшие                         |                                         |
| Идентификатор                   | 6dc33d15-65a5-11ed-8098-e0d55e0bc91b    |
| Файл                            | \NaturalGasMethodC\NT_161122_145431     |
| <b>АНАПИЗ</b>                   | TIF_161122_145431.xstg                  |
| Дата проведения измерения       | 16.11.2022 14:54:31                     |
| Длительность анализа            | 19.98                                   |
| ⊟ Проба                         |                                         |
| Серия                           | ПΓ                                      |
| Название пробы                  | Баллон Т3325                            |
| МЕТОЛ                           | пг                                      |
| Брак                            | <b>Her</b>                              |
| Смесь                           | Смесь №Т3325                            |
| Градуировочная                  | Ла                                      |
| Дата и время отбора             | 16.11.2022 14:54:31                     |
| Колонка                         |                                         |
| ⊟ Остальные                     |                                         |
| Температурные параметры         | Колонки=50.0(4.5)15.0); 180.0(7.0) Кран |
| Газовые параметры               | 1.Аргон Q=10.000); 2.Аргон Q=10.000); 3 |
| Давление окружающей среды (кПа) | 99.858                                  |
|                                 |                                         |
|                                 |                                         |
|                                 |                                         |
|                                 |                                         |
|                                 |                                         |
| Давление окружающей среды (кПа) |                                         |
|                                 |                                         |
|                                 |                                         |
|                                 |                                         |
|                                 |                                         |
|                                 | ОК<br>Отмена                            |
|                                 |                                         |

<span id="page-8-0"></span>*Рис. 6: Паспорт хроматограммы*

# <span id="page-9-0"></span>**7. Проверка соответствия ГСО**

В ПО «Хромос: Природный газ» реализована проверка соответствия ГСО требованиям ГОСТ 31371.7-2020 «Газ природный. Определение состава методом газовой хроматографии с оценкой неопределённости. Часть 7. Методика измерений молярной доли компонентов» Приложение В «Требования к метрологическим характеристикам средств градуировки хроматографов, предназначенных для анализа природного газа». Проверка осуществляется перед градуировкой.

Данная функция включена по умолчанию.

*8. Определение псевдокомпонентов С6, С7, С8*

### <span id="page-10-0"></span>**8. Определение псевдокомпонентов С6, С7, С8**

Для использования в расчёте псевдокомпонентов С6, С7, С8 необходимо в хроматограммах разметить все определяемые пики и присвоить им имена с префиксом С6, С7 или С8 — в соответствии с тем, в состав какого псевдокомпонента они входят. В расчёте для псевдокомпонентов С6, С7 и С8 будут использоваться суммы площадей пиков, входящих в состав компонента.

При изменении псевдонима компонентов С6, С7 и С8 меняются и префиксы для определения псевдокомпонентов.

#### **Примечание:**

Будьте внимательны при задании имён пиков С6, С7, С8. Проверяйте введённые имена пиков на наличие символов из другой раскладки. Часто в именах встречаются буквы «C», введённые в русской раскладке.

# <span id="page-11-0"></span>**9. Добавление градуировочных смесей**

Чтобы добавить градуировочные смеси, на вкладке *Смеси* [\(Рис. 7\)](#page-11-1) выполните следующие действия:

- 1. Нажмите **Добавить**. Откроется окно *ГСО*.
- 2. В поле *Компонент* выберите из списка компонент. Для всех компонентов выберите **\***.
- 3. В поле *ГСО 1* выберите из списка смесь и укажите тип (СО-ИПГ, СО-ПГМ).
- 4. (Опционально) В поле *ГСО 2* выберите из списка смесь и укажите тип (СО-ИПГ, СО-ПГМ).
- 5. Нажмите **Сохранить**.
- 6. (Опционально) Чтобы удалить компонент из таблицы, кликните по нему и нажмите **Удалить**.

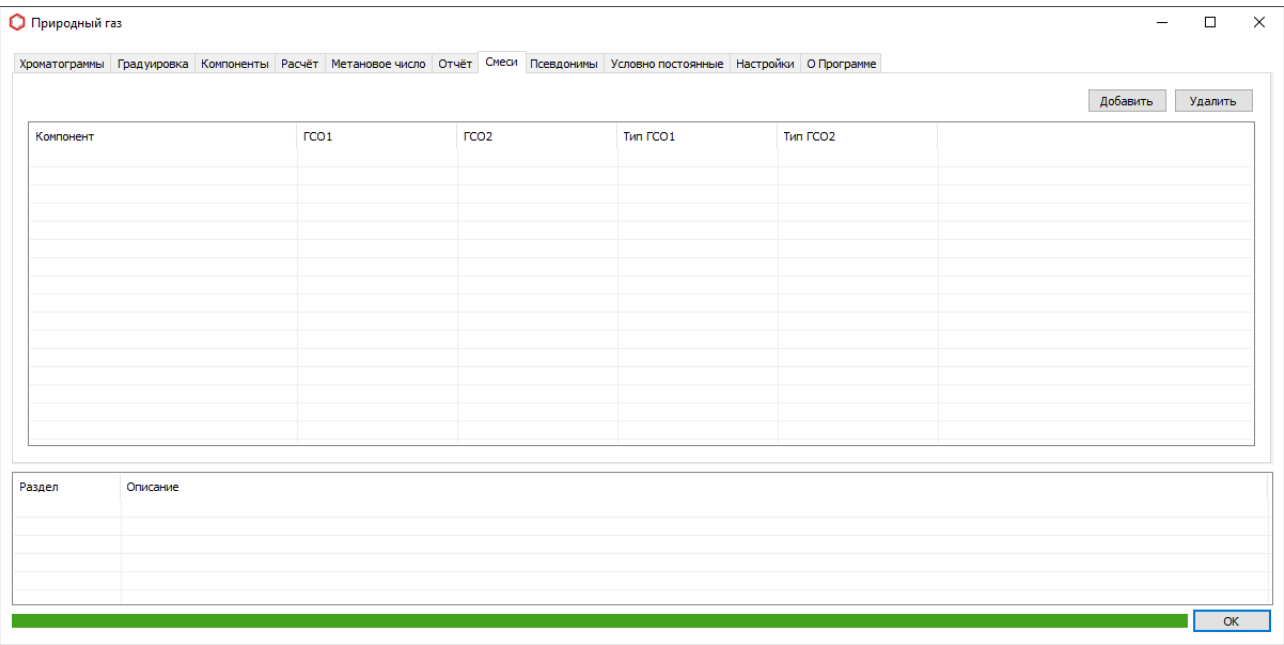

<span id="page-11-1"></span>*Рис. 7. Вкладка «Смеси»*

# <span id="page-12-1"></span>**10. Градуировка**

Для проведения расчёта необходимо получить набор градуировочных хроматограмм. Хроматограммы выбираются на вкладке *Хроматограммы*. Хроматограммы должны быть градуировочными, и наименование смесей должно соответствовать настройкам в программе. В ПО доступна градуировка по методам А (п.5.2.1. ГОСТ 31371.7-2020), Б (п.5.2.2 ГОСТ 31371.7-2020), В1 и В2 (п.5.2.3. ГОСТ 31371.7-2020 – без и с обратной продувкой соответственно).

### <span id="page-12-0"></span>**10.1. Градуировка по методам А, Б**

Для градуировки по методам А и Б необходимо выбрать три измерения для смеси. На вкладке *Градуировка* ([Рис. 8](#page-12-2)) отображается следующая информация:

- *Компонент* наименование компонента;
- *Концентрация 1* молярная доля компонента в ГСО 1;
- *K1* градуировочный коэффициент для хроматограммы 1;
- *K2* градуировочный коэффициент для хроматограммы 2;
- *K3* градуировочный коэффициент для хроматограммы 3;
- *K* среднее арифметическое значение градуировочных коэффициентов;
- *Площадь 1* среднее арифметическое значение площади компонента при анализе ГСО 1;
- *Приемлемость 1* значение относительного размаха полученных значений градуировочных коэффициентов;
- *Норматив приемлемости 1* предел допускаемых значений относительного размаха полученных значений градуировочных коэффициентов.

| Хроматограммы                   |          |  | Градуировка Компоненты Расчёт Метановое число Отчёт Псевдонимы Условно постоянные Настройки ОПрограмме |          |          |                |          |          |                     |           |
|---------------------------------|----------|--|----------------------------------------------------------------------------------------------------|----------|----------|----------------|----------|----------|---------------------|-----------|
| Компонент                       |          |  | Концентра                                                                                              | K1       | К2       | K <sub>3</sub> | к        |          | Площадь 1 Приемлемо | Норматив  |
| √ Водород                       |          |  | 0.009880                                                                                               | 0.071349 | 0.071354 | 0.071345       | 0.071349 | 0.138474 | 0.012335            | 6.743320  |
| V Гелий                         |          |  | 0.009730                                                                                               | 0.120580 | 0.121338 | 0.121333       | 0.121084 | 0.080358 | 0.625359            | 6.773279  |
| $\blacktriangleright$ Азот      |          |  | 0.024600                                                                                               | 0.204016 | 0.203823 | 0.203346       | 0.203728 | 0.120749 | 0.328559            | 7.427642  |
| √Этан                           |          |  | 0.051400                                                                                               | 0.154397 | 0.154116 | 0.153025       | 0.153846 | 0.334104 | 0.891748            | 3.604669  |
| <b>У</b> Кислород               |          |  | 0.009930                                                                                               | 0.205505 | 0.205624 | 0.206271       | 0.205800 | 0.048251 | 0.372292            | 14.467674 |
| И Диоксид углерода              |          |  | 0.024400                                                                                               | 0.170281 | 0.169420 | 0.170102       | 0.169934 | 0.143585 | 0.507156            | 8.734426  |
| $\blacksquare$ Пропан           |          |  | 0.024900                                                                                               | 0.118650 | 0.117845 | 0.117904       | 0.118133 | 0.210782 | 0.680748            | 5.571084  |
| ■И-бутан                        |          |  | 0.024800                                                                                               | 0.101652 | 0.101778 | 0.101492       | 0.101641 | 0.243997 | 0.280645            | 5.574194  |
| √н-Бутан                        |          |  | 0.024700                                                                                               | 0.098472 | 0.098599 | 0.098728       | 0.098600 | 0.250508 | 0.259340            | 5.577328  |
| $\blacktriangleright$ Неопентан |          |  | 0.010080                                                                                               | 0.094842 | 0.094667 | 0.094939       | 0.094816 | 0.106311 | 0.286673            | 6.704762  |
| И-пентан                        |          |  | 0.015000                                                                                               | 0.090761 | 0.090824 | 0.090256       | 0.090614 | 0.165539 | 0.627112            | 6.080000  |
| И н-Пентан                      |          |  | 0.015000                                                                                               | 0.087352 | 0.087502 | 0.087490       | 0.087448 | 0.171531 | 0.170988            | 6.080000  |
| M <sub>H-Гексан</sub>           |          |  | 0.009900                                                                                               | 0.079024 | 0.079567 | 0.078834       | 0.079141 | 0.125094 | 0.926836            | 6.739394  |
|                                 |          |  |                                                                                                    |          |          |                |          |          |                     |           |
| Раздел                          | Описание |  |                                                                                                    |          |          |                |          |          |                     |           |
|                                 |          |  |                                                                                                    |          |          |                |          |          |                     |           |
|                                 |          |  |                                                                                                    |          |          |                |          |          |                     |           |

<span id="page-12-2"></span>*Рис. 8. Градуировка по методам А и Б*

### <span id="page-13-0"></span>**10.2. Градуировка по методу В**

Для градуировки по методу В необходимо выбрать пять измерений для каждой смеси. На вкладке *Градуировка* [\(Рис. 9\)](#page-13-1) отображается следующая информация:

- *Компонент* наименование компонента;
- *Концентрация 1* молярная доля компонента в ГСО 1;
- *Концентрация 2* концентрация компонента из ГСО 2;
- *Площадь 1* среднее арифметическое значение площади компонента при анализе ГСО 1;
- *Площадь 2* среднее арифметическое значение площади компонента при анализе ГСО 2;
- *b* коэффициент уравнения;
- *B* коэффициент уравнения;
- *Приемлемость 1* допускаемое значение относительного среднеквадратического отклонения сигнала детектора, умноженное на два;
- *Норматив приемлемости 1* относительное отклонение полученного значения молярной доли компонента от его значения в ГСО 1;
- *Приемлемость 2* допускаемое значение относительного среднеквадратического отклонения сигнала детектора, умноженное на два;
- *Норматив приемлемости 2* относительное отклонение полученного значения молярной доли компонента от его значения в ГСО 2.

| Хроматограммы                  | Градуировка | Компоненты | Расчёт Метановое число |           | Отчёт Псевдонимы |          | Условно постоянные Настройки О Программе |           |           |           |               |
|--------------------------------|-------------|------------|------------------------|-----------|------------------|----------|------------------------------------------|-----------|-----------|-----------|---------------|
| Компонент                      | Концентра   | Концентра  | Площадь 1              | Площадь 2 | ь                | в        | Приемлемо                                | Норматив  | Приемлемо | Норматив  | Площадь       |
| √ Водород                      | 0.100400    | 0.254000   | 1.395601               | 3.520648  | 13.866167        | 0.000000 | 0.246914                                 | 11.397600 | 0.038578  | 10.476000 | 0.0939        |
| <b>У</b> Гелий                 | 0.099900    | 0.247000   | 0.819581               | 2.027870  | 8.209158         | 0.000000 | 0.062685                                 | 12.008000 | 0.010254  | 10.518000 | 0.1968        |
| $\mathbf{V}$ A <sub>30</sub> T | 0.100500    | 1.014000   | 0.493827               | 4.792239  | 4.727899         | 0.000000 | 3.929851                                 | 11.397000 | 0.038604  | 5.756640  | 0.3080        |
| √ Этан                         | 1.018000    | 5.100000   | 6.498986               | 32.235825 | 6.323176         | 0.000000 | 0.963067                                 | 5.755680  | 0.038372  | 4.776000  | 0.31076       |
| <b>У</b> Кислород              | 0.025600    | 0.102200   | 0.126023               | 0.477239  | 4.684602         | 0.000000 | 5.083902                                 | 17.952000 | 0.318989  | 11.386800 | 0.48436       |
| Диоксид                        | 0.099600    | 1.088000   | 0.598691               | 6.103493  | 5.613162         | 0.000000 | 7.086788                                 | 12.032000 | 0.059390  | 5.738880  | 0.3149        |
| <b>У</b> Пропан                | 0.100400    | 1.025000   | 0.842916               | 8.629561  | 8.418860         | 0.000000 | 0.276565                                 | 11.397600 | 0.002653  | 5.754000  | 0.3964        |
| И-бутан                        | 0.102500    | 1.018000   | 0.987035               | 9.843090  | 9.668651         | 0.000000 | 0.403794                                 | 11.385000 | 0.004094  | 5.755680  | 0.3421        |
| Ин-Бутан                       | 0.101600    | 1.009000   | 1.012935               | 10.123492 | 10.032557        | 0.000000 | 0.625171                                 | 11.390400 | 0.006339  | 5.757840  | 0.31770       |
| Иеопентан                      | 0.015100    | 0.025400   | 0.161474               | 0.271678  | 10.695382        | 0.000000 | 0.016293                                 | 18.792000 | 0.005758  | 17.968000 | 1.5295        |
| И-пентан                       | 0.049900    | 0.505000   | 0.543212               | 5.535897  | 10.961436        | 0.000000 | 0.688146                                 | 16.008000 | 0.006719  | 8.970000  | 0.37188       |
| <b>У</b> н-Пентан              | 0.049200    | 0.504000   | 0.564585               | 5.761867  | 11.432682        | 0.000000 | 0.372880                                 | 16.064000 | 0.003553  | 8.976000  | 0.69866       |
| √ н-Гексан                     | 0.049300    | 0.101300   | 0.630562               | 1.285557  | 12.709687        | 0.000000 | 0.634351                                 | 16.056000 | 0.150247  | 11.392200 | 0.58496       |
| $\checkmark$                   |             |            |                        |           |                  |          |                                          |           |           |           | $\rightarrow$ |
| Раздел                         | Описание    |            |                        |           |                  |          |                                          |           |           |           |               |
|                                |             |            |                        |           |                  |          |                                          |           |           |           |               |
|                                |             |            |                        |           |                  |          |                                          |           |           |           |               |

<span id="page-13-1"></span>*Рис. 9. Градуировка по методу В*

## <span id="page-14-1"></span>**11. Расчёты**

### <span id="page-14-0"></span>**11.1. Расчёт молярных концентраций компонентов и их неопределённостей**

Расчёт молярной доли компонентов проводится по ранее проведённой градуировке. Компонентный состав рассчитывается по хроматограммам, выбранным на вкладке *Хроматограммы*. Для потокового хроматографа нужна одна хроматограмма, для лабораторного – две. Результат вычисления представлен на вкладке *Компоненты* [\(Рис. 10\)](#page-14-2). Отображается следующая информация:

- *Компонент* наименование компонента;
- *Время* время выхода компонента;
- *Площадь* площадь пика;
- *Высота* высота пика;
- *Концентрация* молярная доля, % измеряемого компонента;
- *ГСО* молярная доля, % компонента в ГСО, используемом при контроле правильности результатов измерений по ГОСТ 31371.7-2020 п. 12.3;
- *Расширенная неопределённость* абсолютная расширенная неопределённость;
- *Концентрация (об.%)* объёмная доля, % измеряемого компонента;
- *Концентрация (масс.%)* массовая доля, % измеряемого компонента;
- *Приемлемость* значение расхождения двух последовательных измерений, % (для лабораторного прибора);
- *Допуск* допускаемое значение расхождения двух последовательных измерений;
- *X1* ненормализованное значение (молярная доля, %) измеряемого компонента в первой анализируемой хроматограмме;
- *X2* не нормализованное значение (молярная доля, %) измеряемого компонента во второй анализируемой хроматограмме.

| Время     | Площадь                           |            |        |        |                                                           | Допуск                               |
|-----------|-----------------------------------|------------|--------|--------|-----------------------------------------------------------|--------------------------------------|
| 2.182083  | 3.519332                          | 27.611812  | 0.254  | 0.015  | 0.0003                                                    | 0.022                                |
| 1.698333  | 2.028299                          | 19.489728  | 0.247  | 0.015  | 0.00022                                                   | 0.021                                |
| 0.000000  | 0.000000                          | 0.000000   | 87.97  | 0.25   | 0.05                                                      | 0.3                                  |
| 1.824167  | 4.798507                          | 55,428219  | 1.02   | 0.04   | 0.003                                                     | 0.06                                 |
| 3.607917  | 32.311953                         | 141.182349 | 5.12   | 0.21   | 0.026                                                     | 0.29                                 |
| 1.052917  | 0.478090                          | 7.909503   | 0.103  | 0.007  | 0.0005                                                    | 0.010                                |
| 1.683750  | 6.115944                          | 61.734134  | 1.09   | 0.07   | 0.005                                                     | 0.09                                 |
| 9.502500  | 8.640695                          | 54.259480  | 1.03   | 0.06   | 0.003                                                     | 0.09                                 |
| 12.163333 | 9.857649                          | 62.091606  | 1.02   | 0.06   | 0.003                                                     | 0.09                                 |
| 12.678333 | 10.132125                         | 69.038037  | 1.01   | 0.06   | 0.003                                                     | 0.09                                 |
| 14.068333 | 0.270406                          | 1.466704   | 0.0252 | 0.0018 | 0.00010                                                   | 0.0025                               |
| 14.920000 | 5.540994                          | 29.887277  | 0.51   | 0.03   | 0.0014                                                    | 0.04                                 |
| 15.322500 | 5.766252                          | 29.056049  | 0.50   | 0.03   | 0.0011                                                    | 0.04                                 |
| 18.494583 | 1.285792                          | 3.726205   | 0.101  | 0.006  | 0.00028                                                   | 0.009                                |
|           |                                   |            |        |        |                                                           |                                      |
|           |                                   |            |        |        |                                                           |                                      |
|           |                                   |            |        |        |                                                           |                                      |
|           | Компоненты Расчёт Метановое число |            |        |        | Отчёт Псевдонимы Условно постоянные Настройки О Программе | Высота Концентра Расширенн Приемлемо |

<span id="page-14-2"></span>*Рис. 10. Вкладка «Компоненты»*

#### *11.1. Расчёт молярных концентраций компонентов и их неопределённостей*

В ПО реализована проверка соответствия значений молярной доли определяемых компонентов в градуировочной смеси и в анализируемом газе. Проверка проводится в соответствии с пунктом 9.5.2.1 ГОСТ 31371.7-2020 «Газ природный. Определение состава методом газовой хроматографии с оценкой неопределённости. Часть 7. Методика измерений молярной доли компонентов».

Компоненты, отмеченные знаком (*\**)*,* не участвуют в вычислении значений физических показателей по ГОСТ 31369-2021, так как их молярная доля менее 0,00005 (0,005 % молярной доли).

После проведения измерений проводят контроль правильности результатов в соответствии с пунктом 12.3 ГОСТ 31371.7-2020. Контроль правильности результатов измерений проводят с применением контрольной пробы (ГСО-ИПГ или ГСО-ПГМ) в отношении компонентов, молярная доля которых превышает 0,01 %. Результат контроля считают удовлетворительным при выполнении условия

$$
\left| {{\rm x}_{_{\rm u3M}} \!-\! {\rm x}_{_{\rm nacn}}} \right|\!\!\leqslant \!U\left( {{\rm x}_{_{\rm u3M}} } \right)\!,
$$
где

*xизм* — результат измерений молярной доли компонента в ГСО, %;

*xпасп* — значение молярной доли компонента в ГСО, указанное в паспорте, %;

*U(xизм)* — значение абсолютной расширенной неопределенности измерений молярной доли компонента, вычисленное по формулам, приведенным в таблице 1, %.

### <span id="page-15-0"></span>**11.2. Вычисление физических показателей**

Расчёт физических свойств природного газа проводится на основании ранее полученных данных о компонентном составе газа. Результат вычисления представлен на вкладке *Расчёт* [\(Рис. 11](#page-16-0)). Отображается следующая информация:

- *Наименование* наименование вычисленного значения;
- *Значение* значение;
- *Расширенная неопределённость* абсолютная расширенная неопределённость.

### *11.2. Вычисление физических показателей*

|                         |                                                                 |  |                                                                               |  |                                                                                  |  |               | п                      |  |  |  |  |
|-------------------------|-----------------------------------------------------------------|--|-------------------------------------------------------------------------------|--|----------------------------------------------------------------------------------|--|---------------|------------------------|--|--|--|--|
|                         | Хроматограммы Град уировка Компоненты                           |  |                                                                               |  | Расчёт Метановое число Отчёт Псевдонимы Условно постоянные Настройки О Программе |  |               |                        |  |  |  |  |
| Наименование            |                                                                 |  |                                                                               |  |                                                                                  |  |               | Значение Расширенная н |  |  |  |  |
|                         | Молярная масса смеси [кг кмоль-1]                               |  |                                                                               |  |                                                                                  |  | 18.93         | 0.06                   |  |  |  |  |
| Коэффициент сжимаемости |                                                                 |  |                                                                               |  |                                                                                  |  | 0.99740       | 0.00010                |  |  |  |  |
|                         |                                                                 |  | Высшая молярная теплота сгорания смеси идеального и реального газа [кДж/моль] |  |                                                                                  |  | 986.1         | 2.7                    |  |  |  |  |
|                         |                                                                 |  | Низшая молярная теплота сгорания смеси идеального и реального газа [кДж/моль] |  |                                                                                  |  | 892.4         | 2.6                    |  |  |  |  |
|                         |                                                                 |  | Высшая массовая теплота сгорания смеси идеального и реального газа [МДж/кг]   |  |                                                                                  |  | 52.08<br>0.09 |                        |  |  |  |  |
|                         |                                                                 |  | Низшая массовая теплота сгорания смеси идеального и реального газа [МДж/кг]   |  |                                                                                  |  | 47.14         | 0.08                   |  |  |  |  |
|                         |                                                                 |  | Высшая объемная теплота сгорания смеси идеального газа [МДж/м3]               |  |                                                                                  |  | 41.0          | 2.2                    |  |  |  |  |
|                         |                                                                 |  | Низшая объемная теплота сгорания смеси идеального газа [МДж/м3]               |  |                                                                                  |  | 37.10         | 0.11                   |  |  |  |  |
|                         |                                                                 |  | Высшая объемная теплота сгорания смеси идеального газа [ккал/м3]              |  |                                                                                  |  | 9790.8578244  |                        |  |  |  |  |
|                         |                                                                 |  | Низшая объемная теплота сгорания смеси идеального газа [ккал/м3]              |  |                                                                                  |  | 8861.1294552  |                        |  |  |  |  |
|                         | Высшая объемная теплота сгорания смеси реального газа [МДж/м3]  |  |                                                                               |  |                                                                                  |  | 41.10         | 0.11                   |  |  |  |  |
|                         | Низшая объемная теплота сгорания смеси реального газа [МДж/м3]  |  |                                                                               |  |                                                                                  |  | 37.20         | 0.11                   |  |  |  |  |
|                         | Высшая объемная теплота сгорания смеси реального газа [ккал/м3] |  |                                                                               |  |                                                                                  |  | 9816.3475583  |                        |  |  |  |  |
|                         | Низшая объемная теплота сгорания смеси реального газа [ккал/м3] |  |                                                                               |  |                                                                                  |  | 8884.1987139  |                        |  |  |  |  |
|                         | Относительная плотность идеального газа                         |  |                                                                               |  |                                                                                  |  | 0.65366       | 0.00004                |  |  |  |  |
|                         | Плотность идеального газа [кг/м3]                               |  |                                                                               |  |                                                                                  |  | 0.78709       | 0.00004                |  |  |  |  |
|                         | OTHOGATORLUSO DROTHOCTL DOSRLUODO CS23                          |  |                                                                               |  |                                                                                  |  | 0.6551        | 0.0020                 |  |  |  |  |

<span id="page-16-0"></span>*Рис. 11. Вкладка «Расчёт»*

Вычисляются следующие значения:

- Молярная масса смеси, кг·кмоль-1;
- Коэффициент сжимаемости;
- Высшая молярная теплота сгорания смеси идеального и реального газа, кДж/моль;
- Низшая молярная теплота сгорания смеси идеального и реального газа, кДж/моль;
- Высшая массовая теплота сгорания смеси идеального и реального газа, МДж/кг;
- Низшая массовая теплота сгорания смеси идеального и реального газа, МДж/кг;
- Высшая объёмная теплота сгорания смеси идеального газа, МДж/м<sup>3</sup>;
- Низшая объёмная теплота сгорания смеси идеального газа, МДж/м<sup>3</sup>;
- Высшая объёмная теплота сгорания смеси реального газа, МДж/м<sup>3</sup>;
- Низшая объёмная теплота сгорания смеси реального газа, МДж/м<sup>3</sup>;
- Относительная плотность идеального газа;
- Плотность идеального газа, кг/м $^3$ ;
- Относительная плотность реального газа;
- Плотность реального газа, кг/м<sup>3</sup>;
- Число Воббе (высшее) идеального газа, МДж/м<sup>3</sup>;
- Число Воббе (низшее) идеального газа, МДж/м $^3$ ;
- Число Воббе (высшее) реального газа, МДж/м $^3$ ;
- Число Воббе (низшее) реального газа, МДж/м $^3$ .

В соответствии с ГОСТ 31369–2021 «Газ природный. Вычисление теплоты сгорания, плотности, относительной плотности и числа Воббе на основе компонентного состава» вычисления являются достоверными только для значений коэффициента сжимаемости > 0,9. В случае несоответствия в ПО отображается предупреждение.

### <span id="page-17-0"></span>**11.3. Расчёт метанового числа**

Расчёт метанового числа природного газа проводится на основании ранее полученных данных о компонентном составе газа. Результат вычисления представлен на вкладке *Метановое число* [\(Рис. 12\)](#page-17-1). Отображается следующая информация:

- *Значение* вычисленное значение;
- *Абсолютная р.* абсолютная расширенная неопределённость;
- *Об.%, ненорм.* ненормированная объёмная доля компонента, %;
- *Об.%, норм.* объёмная доля компонента, %.

|                  | Хроматограммы Градуировка Компоненты Расчёт |  | Метановое число Отчёт Псевдонимы Условно постоянные Настройки О Программе |  |  |  |                |              |         |
|------------------|---------------------------------------------|--|---------------------------------------------------------------------------|--|--|--|----------------|--------------|---------|
| Метановое число  |                                             |  |                                                                           |  |  |  | Значение       | Абсолютная р | $\land$ |
|                  | Метановое число упрощенной смеси            |  |                                                                           |  |  |  | 62.339799      | 1            |         |
|                  | Метановое число газового моторного топлива  |  |                                                                           |  |  |  | 63.346506      | $\mathbf{1}$ |         |
| Упрощенная смесь |                                             |  |                                                                           |  |  |  | Об. %, ненорм. | Об. %, норм. |         |
| Метан            |                                             |  |                                                                           |  |  |  | 88.693093      | 89.099497    |         |
| Этан             |                                             |  |                                                                           |  |  |  | 5.123191       | 5.146666     |         |
| Пропан           |                                             |  |                                                                           |  |  |  | 1.015783       | 1.020437     |         |
| Бутан            |                                             |  |                                                                           |  |  |  | 4.711809       | 4.733399     |         |
| Упрощенная смесь |                                             |  |                                                                           |  |  |  | Значение       | Об. %, норм. |         |
| Метан            |                                             |  |                                                                           |  |  |  | 99.543876      | 98.911076    |         |
| Диоксид углерода |                                             |  |                                                                           |  |  |  | 1.095891       | 1.088924     |         |
| Азот             |                                             |  |                                                                           |  |  |  | 1.026479       | 0.000000     |         |
|                  | Начальные значения метанового Числа         |  |                                                                           |  |  |  |                |              |         |
| Mix2             |                                             |  |                                                                           |  |  |  | 77.833160      |              |         |
| Mix3             |                                             |  |                                                                           |  |  |  | 54,430429      |              | v       |
| Раздел           | Описание                                    |  |                                                                           |  |  |  |                |              |         |

<span id="page-17-1"></span>*Рис. 12. Вкладка «Метановое число»*

*12. Вывод отчёта*

## <span id="page-18-0"></span>**12. Вывод отчёта**

В программе можно подготовить печатную форму отчёта с полученными данными о компонентном составе газа ([Рис. 13](#page-18-1)).

| <b>O</b> Природный газ                          |          |      |                                                                                                    |       |                         |                     |                              |                                                                   |                              |              | ш                   | ×         |
|-------------------------------------------------|----------|------|----------------------------------------------------------------------------------------------------|-------|-------------------------|---------------------|------------------------------|-------------------------------------------------------------------|------------------------------|--------------|---------------------|-----------|
| Хроматограммы                                   |          |      | Градуировка Компоненты Расчёт Метановое число                                                                                                    | Отчёт |                         |                     |                              | Экспорт Смеси Псевдонимы Условно постоянные Настройки О Программе |                              |              |                     |           |
| Настройки                                       |          |      |                                                                                                    |       |                         |                     |                              |                                                                   |                              | Печать       | Просмотр            | Сохранить |
|                                                 |          |      |                                                                                                    |       | Отчёт                   |                     |                              |                                                                   |                              |              |                     |           |
|                                                 |          |      | Определение состава методом газовой хроматографии с оценкой неопределенности ГОСТ 31371.7-2020<br>Вычисление теплоты сгорания, плотности, относительной плотности и числа Воббе на основе компонентного составапо ГОСТ 31369-2021 |       | Природный газ           |                     |                              |                                                                   |                              |              |                     |           |
| Хроматограммы                                   |          | Файл |                                                                                                    |       |                         |                     |                              | THIT                                                              |                              |              |                     |           |
| углеводороды_кислород - азот_271023_114153.xstg |          |      | градуировка                                                                                                    | Проба | Смесь<br><b>TCO III</b> |                     | Время<br>27.10.2023 10:41:54 | Градуировка                                                       | Метод                        |              | Атм. давленне (кПа) |           |
| углеводороды_кислород - азот_271023_110333.xstg |          |      | градуировка                                                                                                    |       | ігсо пг                 | 27.10.2023 10:03:34 |                              | Градуировка                                                       | углеводороды<br>углеводороды |              |                     |           |
| углеводороды_кислород - азот_271023_102351.xstg |          |      | градуировка                                                                                                    |       | ігсо пг                 | 27.10.2023 9:23:52  |                              | Градуировка                                                       | углеводороды                 |              |                     |           |
| углеводороды_кислород - азот_271023_135827.xstg |          |      | анализ                                                                                                    |       |                         |                     | 27.10.2023 12:58:28          | Анализ                                                            |                              | углеводороды |                     |           |
| углеводороды_кислород - азот_271023_131037.xstg |          |      | анализ                                                                                                    |       |                         |                     | 27.10.2023 12:10:38          | Анализ                                                            | углеводороды                 |              |                     | ◡         |
| Раздел                                          | Описание |      |                                                                                                    |       |                         |                     |                              |                                                                   |                              |              |                     |           |
|                                                 |          |      |                                                                                                    |       |                         |                     |                              |                                                                   |                              |              |                     |           |

<span id="page-18-1"></span>*Рис. 13. Вкладка «Отчёт»*

Чтобы сформировать отчёт, выполните следующие действия:

- 1. Перейдите на вкладку *Отчёт*.
- 2. Нажмите **Сохранить**. Откроется диалоговое окно.
- 3. В диалоговом окне укажите имя файла и папку сохранения и нажмите **Сохранить**. Отчёт сохраняется в файл формата html.
- 4. Чтобы вызвать диалог предварительного просмотра печати, нажмите **Просмотр**. Для переключения между страницами воспользуйтесь кнопками или введите номер страницы в поле между ними.
- 5. Чтобы распечатать отчёт, нажмите **Печать**. Откроется диалоговое окно.
- 6. В диалоговом окне укажите настройки печати и количество копий и нажмите **Печать**.

## <span id="page-19-0"></span>**13. Добавление дополнительных параметров в отчёт**

Чтобы добавить в отчёт дополнительные параметры, выполните следующие действия:

- 1. Перейдите на вкладку *Отчёт*.
- 2. Нажмите **Настройка**. Откроется окно *Отчёт: Параметры* [\(Рис. 14\)](#page-19-1).
- 3. Чтобы добавить параметр, нажмите **Добавить**. Откроется диалоговое окно.
- 4. В диалоговом окне введите имя и значение параметра.
- 5. Чтобы удалить параметр, выберите его и нажмите **Удалить**.
- 6. Нажмите **ОК**.

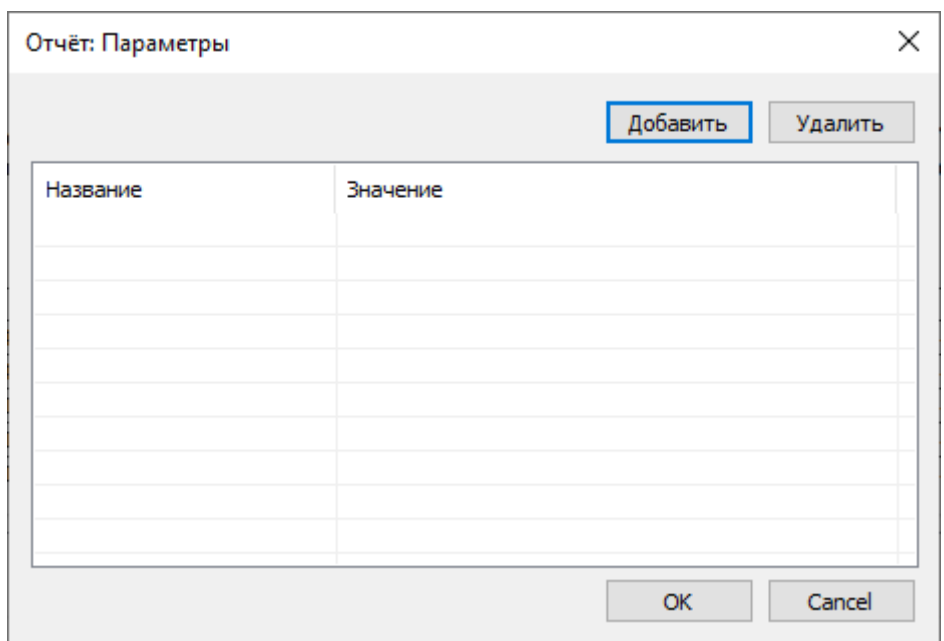

<span id="page-19-1"></span>*Рис. 14. Параметры отчёта*

## <span id="page-20-0"></span>**14. Экспорт данных**

Чтобы экспортировать данные о компонентном составе газа, на вкладке *Экспорт* ([Рис. 15](#page-21-0)) выполните следующие действия:

- 1. В поле *Формат* выберите формат файла (TXT, JSON, XML).
- 2. Выберите данные для добавления в отчёт, поставив флажки:
	- *Хроматограммы* список хроматограмм используемых в расчёте;
	- *Градуировка* результат вычисления градуировочных коэффициентов;
	- *Компоненты* результат вычисления компонентного состава;
	- *Расчёт* результат расчёта физических свойств;
	- *Метановое число* результат вычисления метанового числа;
	- *Смеси* список градуировочных смесей используемых в расчёте и их компонентный состав;
	- *Настройки* настройки программы;
	- *Журнал* журнал уведомлений.
- 3. В поле *Путь к программе для передачи данных* введите путь к приложению из системы LIMS, которое загружает информацию в систему.
- 4. В поле *Дополнительные параметры* введите параметры для программы передачи данных.

**Примечание:** Вместо имени файла экспорта необходимо указать **%F**. См. также примеры ниже.

5. Нажмите **Экспорт**.

### Пример 1.

- «Путь к программе для передачи данных» **CMD**
- «Дополнительные параметры» **/C move /Y %F C:\out\data.xml**

Пример 2.

- «Путь к программе для передачи данных» **notepad.exe**
- «Дополнительные параметры» **нет**

Пример 3 (для вызова системного диалога сохранения файла).

- «Путь к программе для передачи данных» **SaveAs**
- «Дополнительные параметры» **нет**

### *14. Экспорт данных*

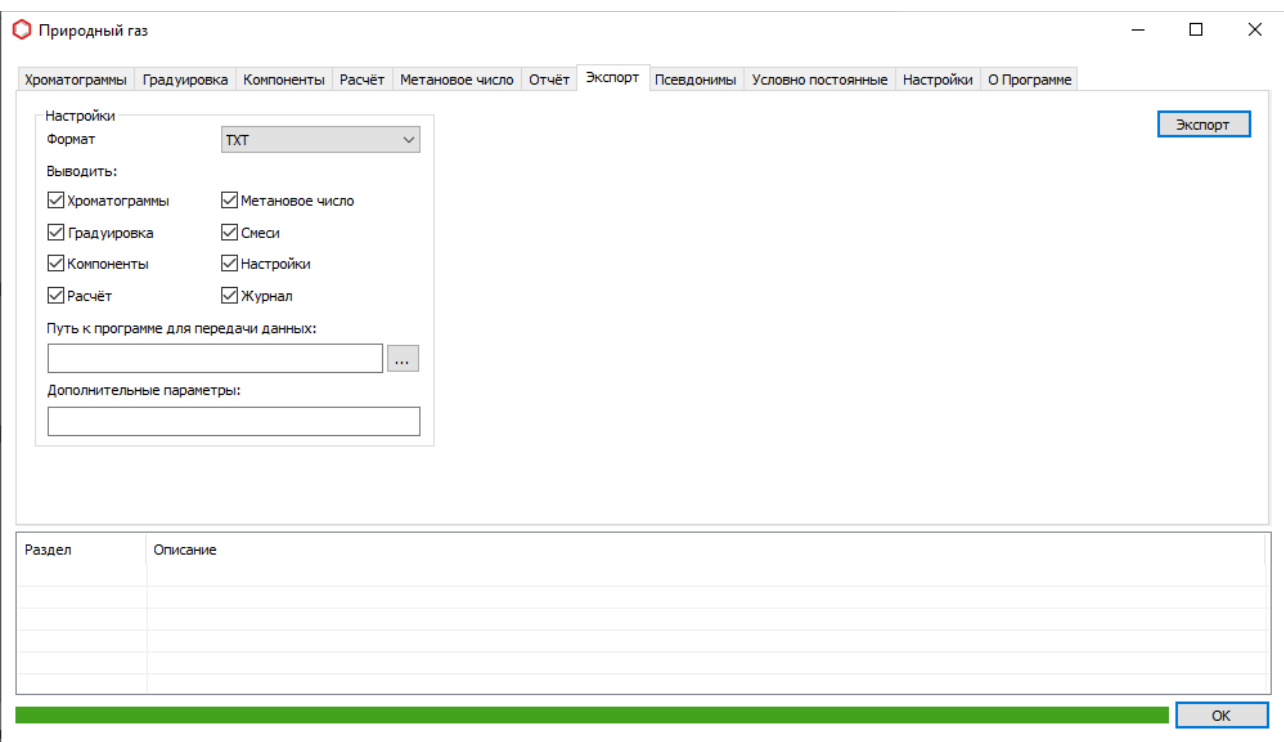

<span id="page-21-0"></span>*Рис. 15. Вкладка «Экспорт»*

## <span id="page-22-2"></span>**15. Управление компонентами**

### <span id="page-22-1"></span>**15.1. Псевдонимы**

Для сопоставления компонентов из расчёта и хроматограмм используется таблица псевдонимов [\(Рис. 16\)](#page-22-3). В таблице представлено обозначение компонента и его наименование (псевдоним), по которому производится поиск на хроматограмме.

Для изменения псевдонима выполните следующие действия:

- 1. Перейдите на вкладку *Псевдонимы.*
- 2. В ячейке столбца *Псевдоним* дважды кликните и введите необходимое значение.

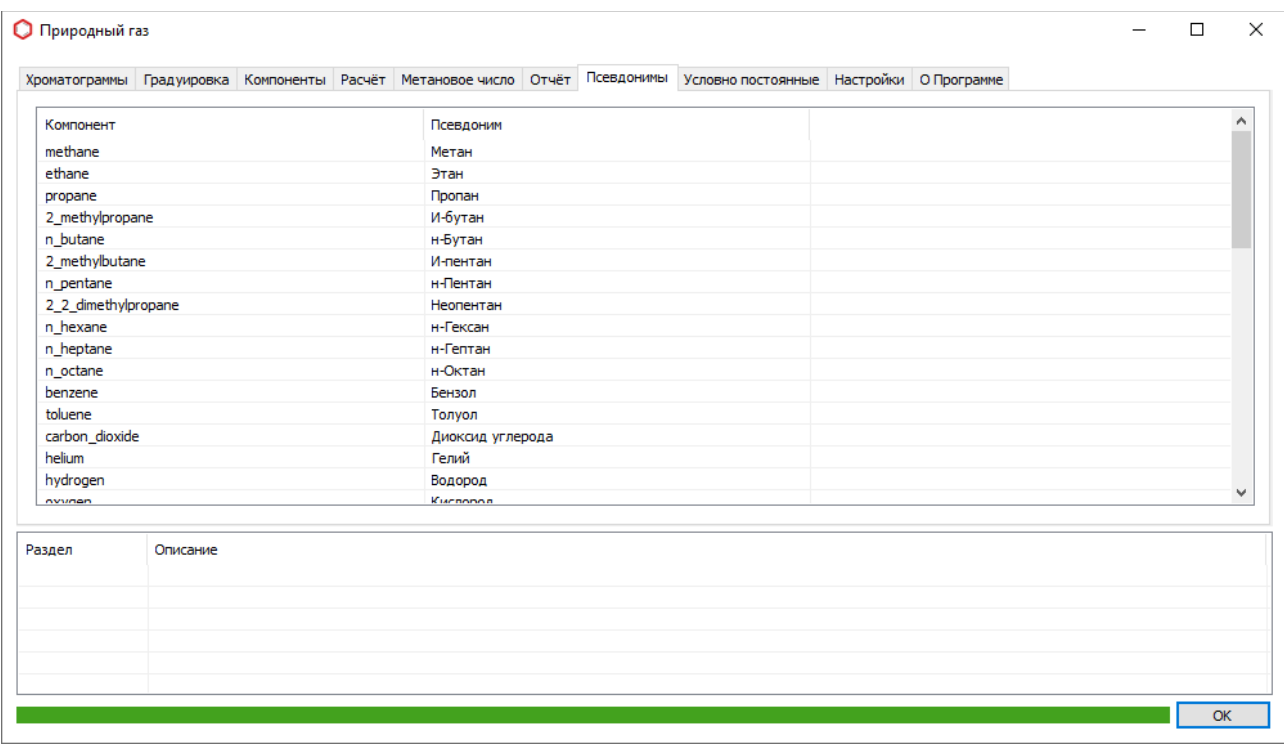

<span id="page-22-3"></span>*Рис. 16. Вкладка «Псевдонимы»*

### <span id="page-22-0"></span>**15.2. Условно-постоянные компоненты**

Если используемый метод не позволяет провести измерение молярной доли отдельных компонентов природного газа (гелий, водород, кислород, метанол и др.), информация об их содержании должна быть получена из других источников и учтена при вычислении компонентного состава пробы природного газа. Также необходимо учитывать молярную долю неизмеряемых компонентов, к числу которых относятся серосодержащие соединения, водяные пары и др.

Информация о содержании указанных компонентов должна проверяться с периодичностью, установленной для конкретного узла измерений в соответствии с системой качества предприятия (при необходимости с учётом подраздела 4.2 ГОСТ 31370-2007), но не реже одного раза в квартал, и приниматься в течение установленного периода как условнопостоянная.

#### *15.2. Условно-постоянные компоненты*

Чтобы внести условно-постоянные компоненты в расчёт, на вкладке *Условнопостоянные* ([Рис. 17](#page-23-0)) выполните следующие действия:

- 1. Нажмите **Добавить**. Откроется окно *Компонент*.
- 2. В окне *Компонент* выберите из списка условно-постоянный компонент.
- 3. В поле *Концентрация* введите значение молярной доли компонента (в %).
- 4. В поле *Расширенная неопределённость* введите значение абсолютной расширенной неопределённости.
- 5. Нажмите **Сохранить**.
- 6. Для редактирования параметров добавленного компонента дважды кликните по соответствующему полю в таблице.
- 7. (Опционально) Чтобы удалить компонент, кликните по нему и нажмите **Удалить**.

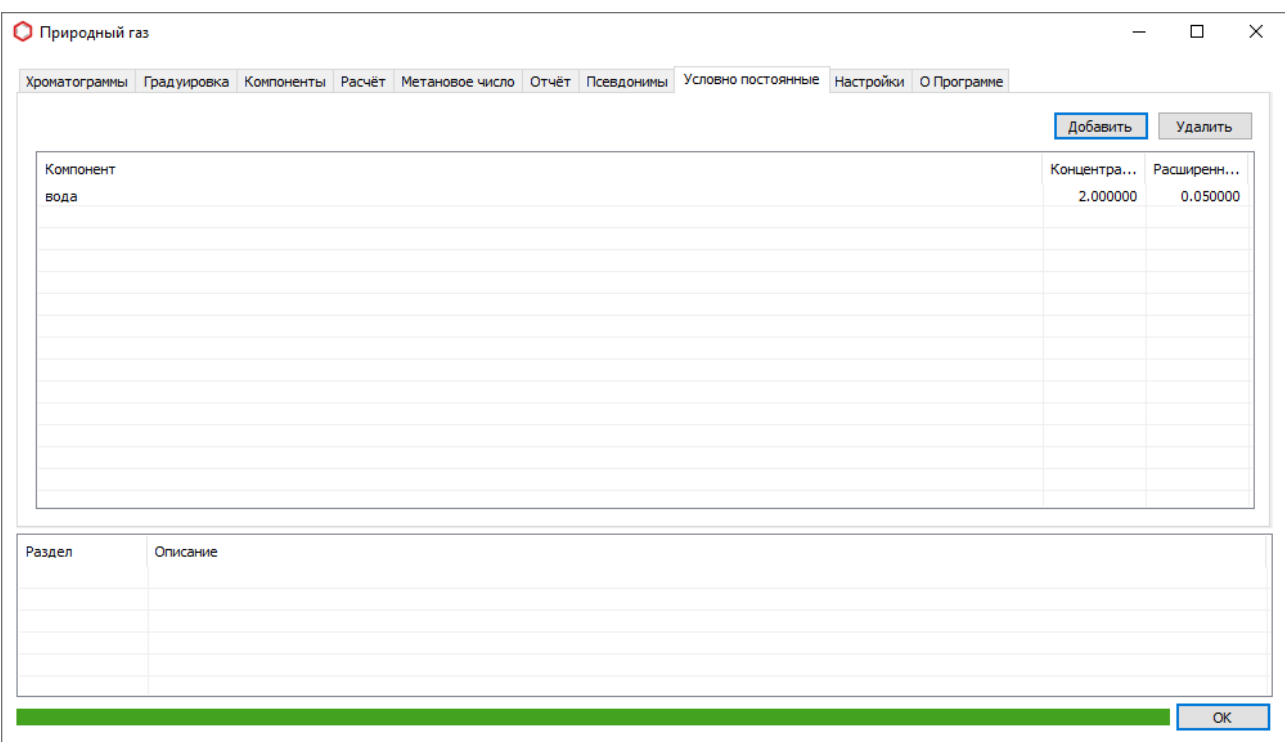

<span id="page-23-0"></span>*Рис. 17. Вкладка «Условно-постоянные»*

<span id="page-24-0"></span>Чтобы настроить ПО, на вкладке *Настройки* [\(Рис. 18](#page-25-0)) выполните следующие действия:

- 1. Задайте параметры градуировки:
	- В поле *Метод измерения* выберите из списка тип градуировки;

- *Метод А* – предназначен для измерений молярной доли азота, кислорода, гелия, водорода, диоксида углерода, предельных углеводородов до С5, бензола и толуола индивидуально; молярная доля изомеров тяжёлых углеводородов измеряется суммарно в виде псевдокомпонентов С6, С7 и С8;

- *Метод Б* – предназначен для измерений молярной доли азота, кислорода, гелия, водорода, диоксида углерода, углеводородов от С1 до С5 индивидуально; все углеводороды, более тяжёлые, чем н-пентан. рассматриваются как единый псевдокомпонент С6+, и его молярная доля измеряется суммарно с использованием суммарной площади пиков углеводородов тяжелее н-пентана;

- *Метод В1* – предназначен для измерения молярной доли индивидуальных компонентов: гелий, водород, азот, кислород, диоксид углерода, метан, этан, пропан, изобутан, и-бутан, изопентан, неопентан, н-пентан, бензол, толуол и молярной доли изомеров тяжёлых углеводородов суммарно в виде псевдокомпонентов С6, С7 и С8;

- *Метод В2* – предназначен для измерения молярной доли азота, кислорода, гелия, водорода, диоксида углерода, углеводородов от С1 до С5 индивидуально и молярной доли всех тяжёлых углеводородов в виде единого псевдокомпонента С6+; его молярная доля измеряется суммарно с использованием суммарной площади пиков углеводородов тяжелее н-пентана.

- Чтобы проводить контроль градуировки согласно п. 9.5.2.5. ГОСТ 31371.7- 2020, поставьте флажок *Контроль градуировки*;
- Чтобы проводить проверку на соответствие градуировочных смесей требованиям ГОСТ 31371.7-2020 Приложение В, поставьте флажок *Проверка соответствия смеси ГОСТ 31371.7-2020*.
- 2. Задайте параметры расчёта:
	- Чтобы проводить поправку на изменение атмосферного давления в процессе проведения измерения, поставьте флажок *Корректировка по давлению*;
	- Чтобы проводить поправку на изменение температуры окружающей среды в процессе проведения измерения, поставьте флажок *Корректировка по температуре*;
	- В поле *Температура измерения* выберите из списка значение температуры измерения (0, 15, 15.55, 20 °С);
	- В поле *Температура сгорания* выберите из списка значение температуры сгорания (0, 15, 15.55, 20, 25 °С);

В Российской Федерации стандартная температура сгорания принимается равной 25 °С, а стандартная температура измерения — 20 °С или 0 °С.

<sup>◦</sup> Если детектор линеен для диоксида углерода, азота или кислорода, поставьте флажок напротив соответствующего компонента;

- Чтобы вычислять молярную долю метана по разности, поставьте флажок *Метан по разности*;
- Чтобы использовать для расчёта коэффициентов корреляции единичную матрицу, поставьте флажок *Ед. матрица коэфф. корреляции*;
- Чтобы сверять фактические измерения с градуировочными, поставьте флажок *Проверка соответствия смеси*;
- В поле *Хроматограф* выберите из списка тип хроматографа (лабораторный, потоковый);
- Чтобы проводить контроль результатов согласно п. 12.3 ГОСТ 31371.7-2020, поставьте флажок *Контроль правильности результата измерений*;
- Чтобы проводить измерение молярной доли компонентов в диапазоне от 0.001% до 0.005% с использованием стандартного образца соответствующего состава и нормативов точности метода А, поставьте флажок *Расширенный диапазон (Метод Б)*.

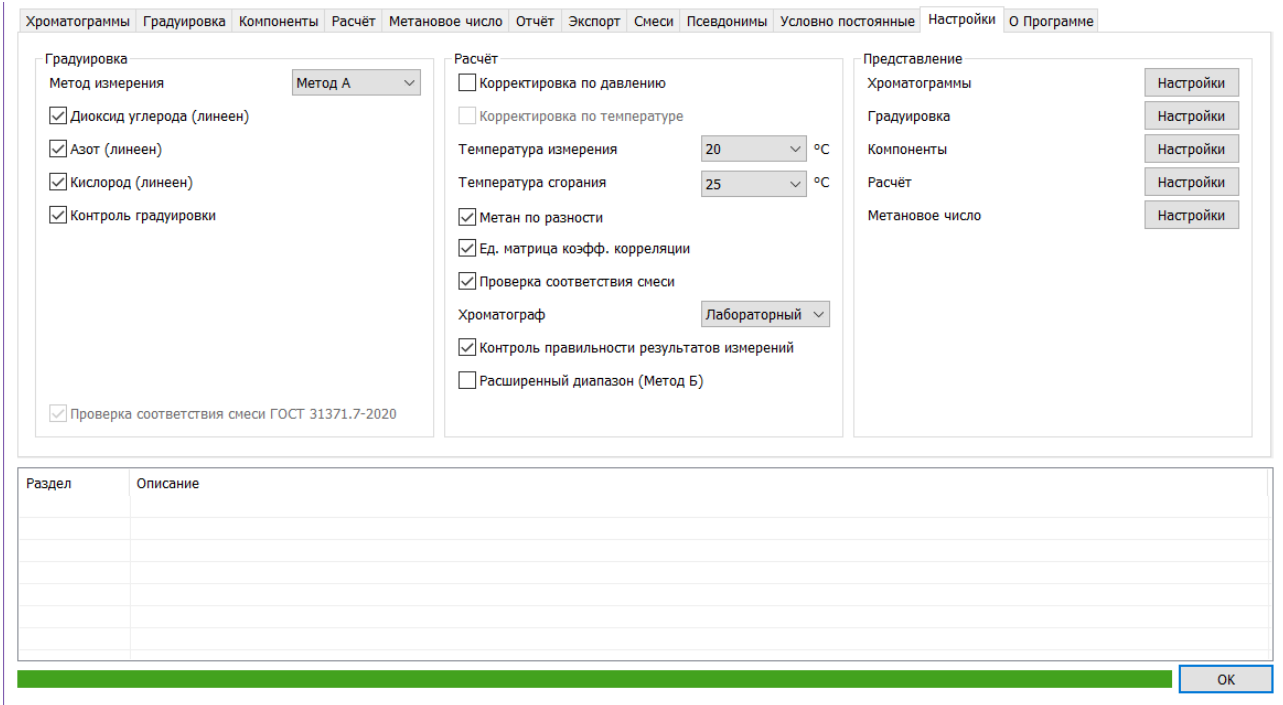

<span id="page-25-0"></span>*Рис. 18. Вкладка «Настройки»*

- 3. Задайте параметры представления:
	- Чтобы настроить представление хроматограмм, напротив строки *Хроматограммы* нажмите **Настройки**. Откроется диалоговое окно ([Рис. 19\)](#page-26-0).
		- 1. Для отображения столбцов поставьте флажки в соответствующих полях.
		- 2. В поле *Атм. давление* введите количество знаков после запятой (целочисленным значением).
		- 3. Сохраните параметры, нажав **ОК**.

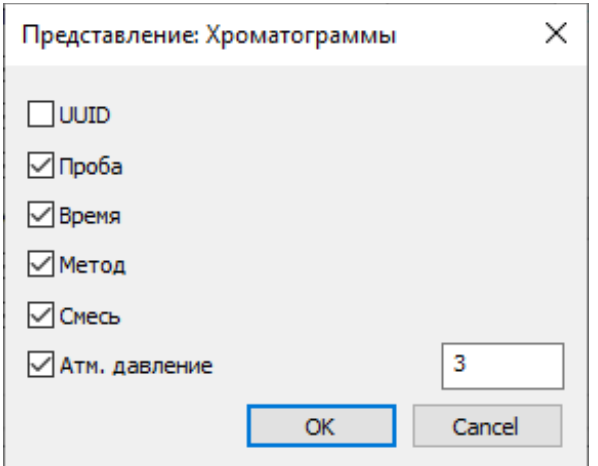

<span id="page-26-0"></span>*Рис. 19. Представление: Хроматограммы*

- Чтобы настроить представление градуировки, напротив строки *Градуировка* нажмите **Настройки**. Откроется диалоговое окно ([Рис. 20](#page-26-1)).
	- 1. Для отображения столбцов поставьте флажки в соответствующих полях.
	- 2. Чтобы задать количество знаков после запятой, введите целочисленное значение в поле *Точность* для соответствующего параметра.
	- 3. Чтобы округлять значения в соответствии с ГОСТ 31371.7-2020, поставьте флажок *ГОСТ* напротив соответствующего параметра.
	- 4. Сохраните параметры, нажав **ОК**.

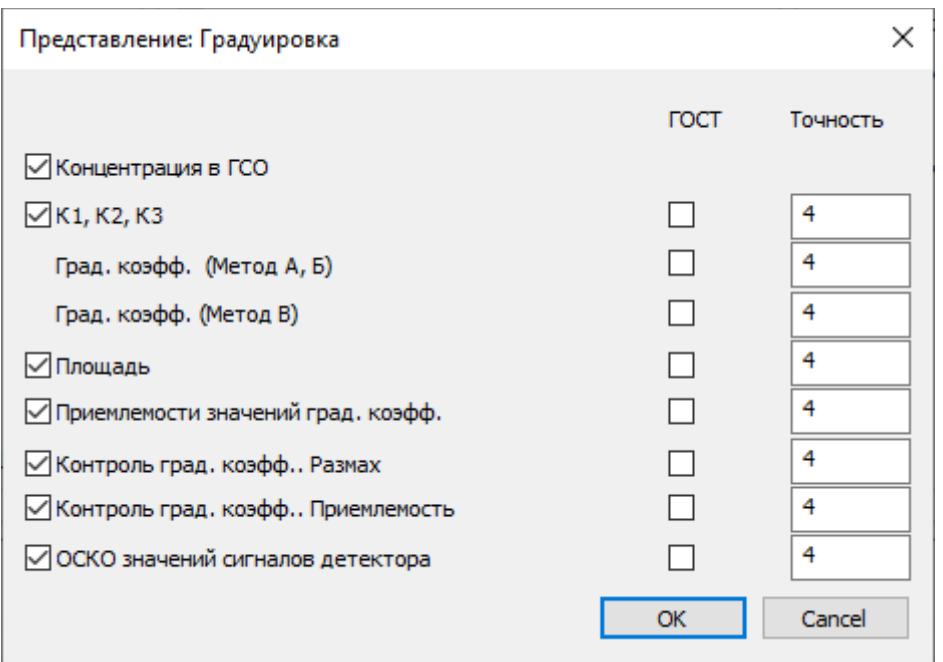

<span id="page-26-1"></span>*Рис. 20. Представление: Градуировка*

- Чтобы настроить представление компонентов, напротив строки *Компоненты* нажмите **Настройки**. Откроется диалоговое окно ([Рис. 21](#page-27-0)).
	- 1. Для отображения столбцов поставьте флажки в соответствующих полях.
	- 2. Чтобы задать количество знаков после запятой, введите целочисленное значение в поле *Точность* для соответствующего параметра.

- 3. Чтобы округлять значения в соответствии с ГОСТ 31371.7-2020, поставьте флажок *ГОСТ* напротив соответствующего параметра.
- 4. Сохраните параметры, нажав **ОК**.

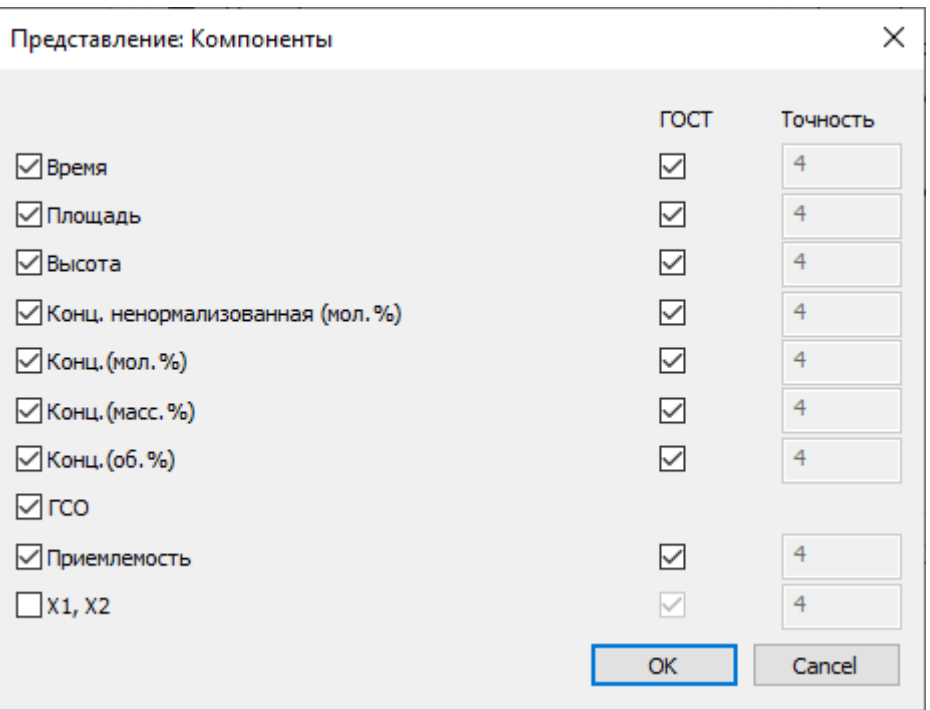

<span id="page-27-0"></span>*Рис. 21. Представление: Компоненты*

- Чтобы настроить представление расчёта, напротив строки *Расчёт* нажмите **Настройки**. Откроется диалоговое окно ([Рис. 22\)](#page-28-0).
	- 1. Для отображения столбцов поставьте флажки в соответствующих полях.
	- 2. Чтобы задать количество знаков после запятой, введите целочисленное значение в поле *Точность* для соответствующего параметра.
	- 3. Чтобы округлять значения в соответствии с ГОСТ 31369-2021, поставьте флажок *ГОСТ* напротив соответствующего параметра.
	- 4. Чтобы отображать параметры идеального газа, поставьте флажок *Показывать характеристики для идеального газа*.
	- 5. Сохраните параметры, нажав **ОК**.

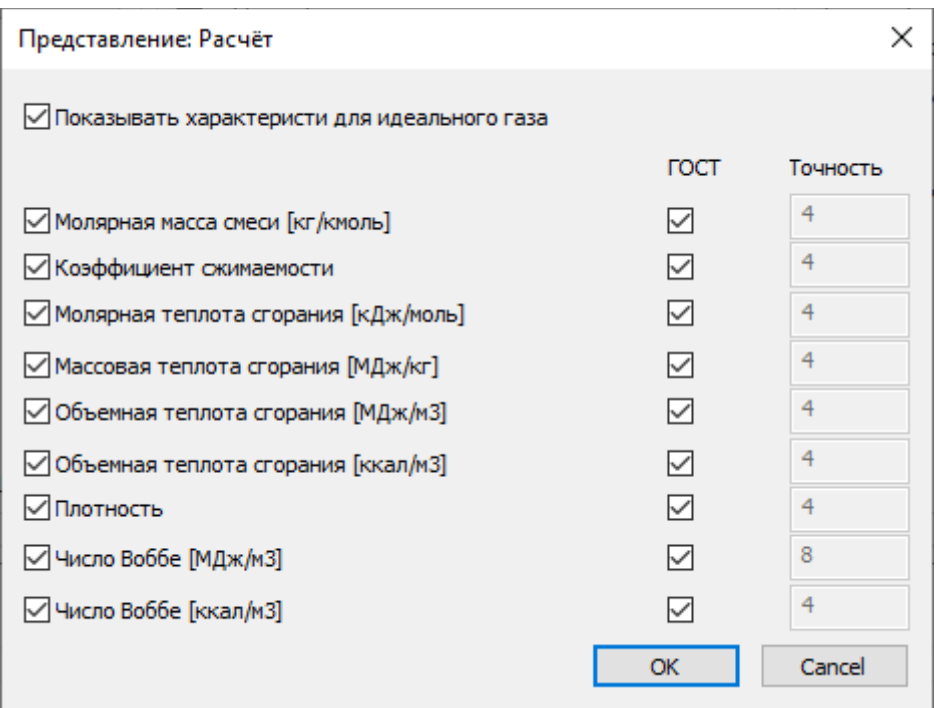

<span id="page-28-0"></span>*Рис. 22. Представление: Расчёт*

- Чтобы настроить представление метанового числа, напротив строки *Метановое число* нажмите **Настройки**. Откроется диалоговое окно [\(Рис. 23\)](#page-28-1).
	- 1. Для отображения столбцов поставьте флажки в соответствующих полях.
	- 2. Чтобы задать количество знаков после запятой, введите целочисленное значение в поле *Точность* для соответствующего параметра.
	- 3. Чтобы округлять значения в соответствии с ГОСТ 31371.7-2020, поставьте флажок *ГОСТ* напротив соответствующего параметра.
	- 4. Сохраните параметры, нажав **ОК**.

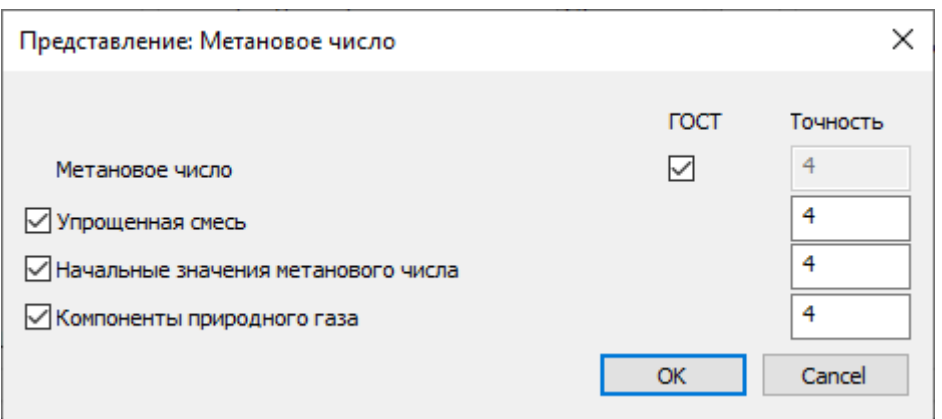

<span id="page-28-1"></span>*Рис. 23. Представление: Метановое число*

*17. Горячие клавиши*

# **17. Горячие клавиши**

<span id="page-29-0"></span>В ПО используются сочетания клавиш для быстрого доступа к действиям:

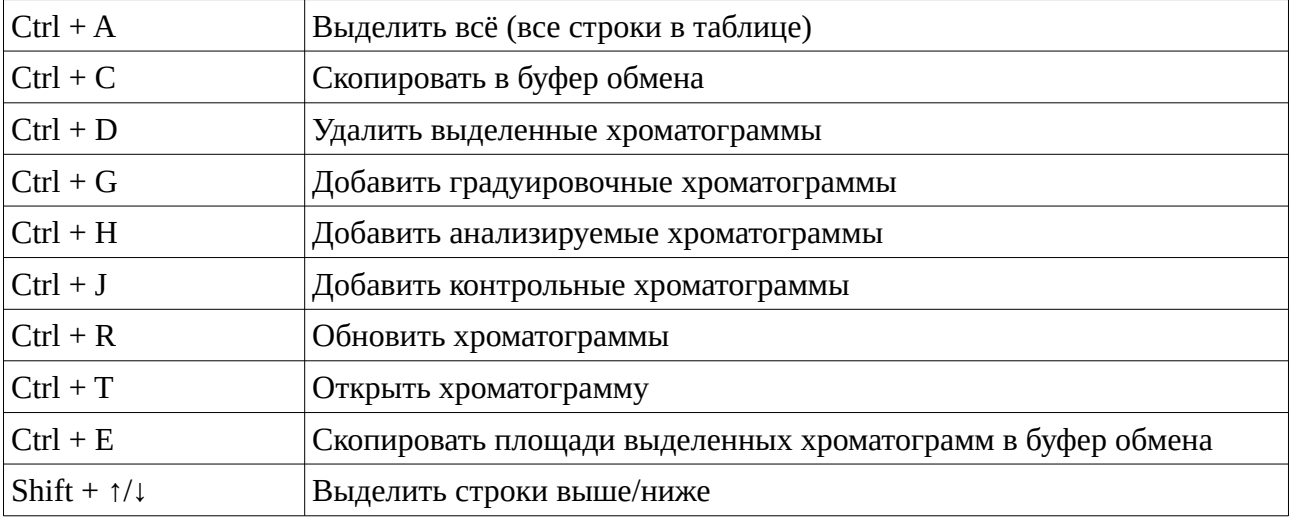

# <span id="page-30-0"></span>**18. Идентификация программы**

Идентификационные данные ПО «Хромос: Природный газ» размещены на вкладке *О программе* ([Рис. 24](#page-30-1)). В ПО «Хромос: Природный газ» метрологически значимая часть выделена в виде отдельных модулей расчётов:

- CalcLibPlugin.dll не содержит метрологически значимых функций;
- CalcLib31371720.dll содержит метрологически значимые функции в соответствии с ГОСТ 31371.7-2020 «Газ природный. Определение состава методом газовой хроматографии с оценкой неопределённости. Часть 7. Методика измерений молярной доли компонентов»;
- CalcLib3136921.dll содержит метрологически значимые функции соответствии с ГОСТ 31369-2021 «Газ природный. Вычисление теплоты сгорания, плотности, относительной плотности и числа Воббе на основе компонентного состава»;
- CalcLib3470420.dll содержит метрологически значимые функции в соответствии с ГОСТ 34704-2020 «Газ природный. Определение метанового числа».

Идентификационные данные аттестованных расчётных модулей указаны в свидетельстве о метрологической аттестации ПО «Хромос: Природный газ».

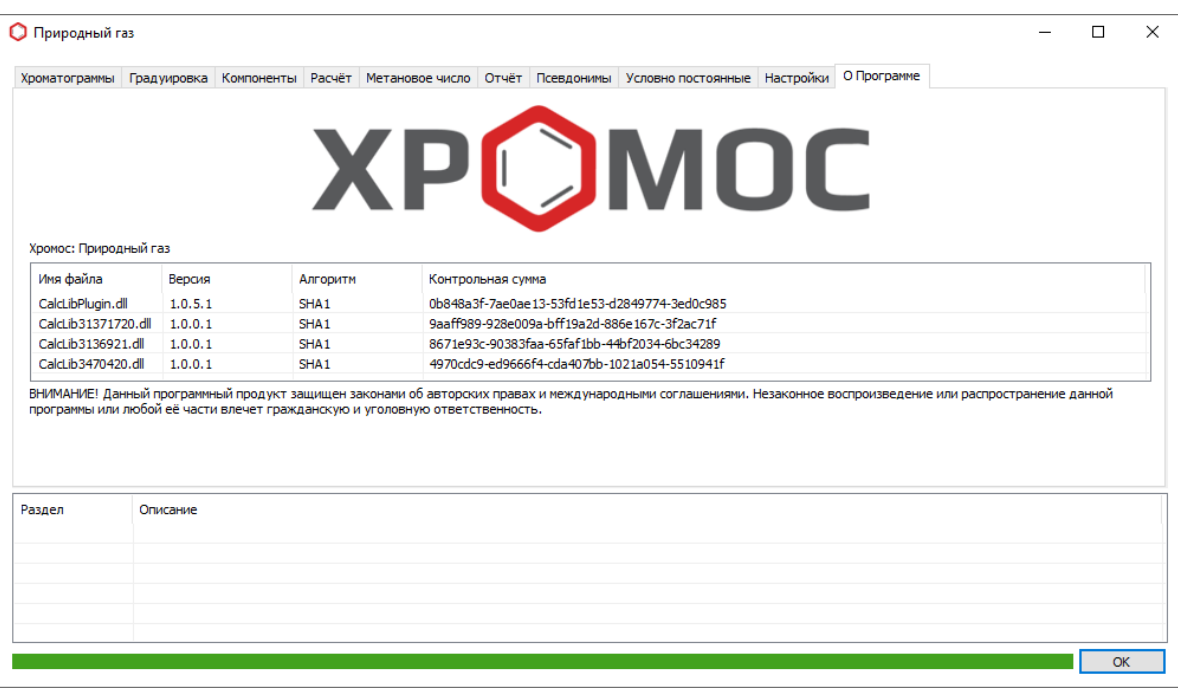

<span id="page-30-1"></span>*Рис. 24. Вкладка «О программе»*

Пользователю представлена следующая информация о модулях:

- Имя файла наименованное расчётного модуля;
- Версия версия расчётного модуля;
- Алгоритм алгоритм используемый для расчёта контрольной суммы;
- Контрольная сумма число, рассчитанное по контролируемому расчётному модулю путём применения алгоритма хеширования и используемое для проверки целостности.

## <span id="page-31-0"></span>**19. Контроль расчётных модулей**

Программное обеспечение «Хромос: Природный газ» защищает модули расчётов от преднамеренного изменения. Защита построена на расчёте контрольной суммы файлов:

- CalcLib31371720.dll
- CalcLib3136921.dll
- CalcLib3470420.dll

В случае изменения контрольной суммы модуля расчётов ПО «Хромос: Природный газ» выведет сообщение о повреждении этого файла и прекратит работу ([Рис. 25](#page-31-1)).

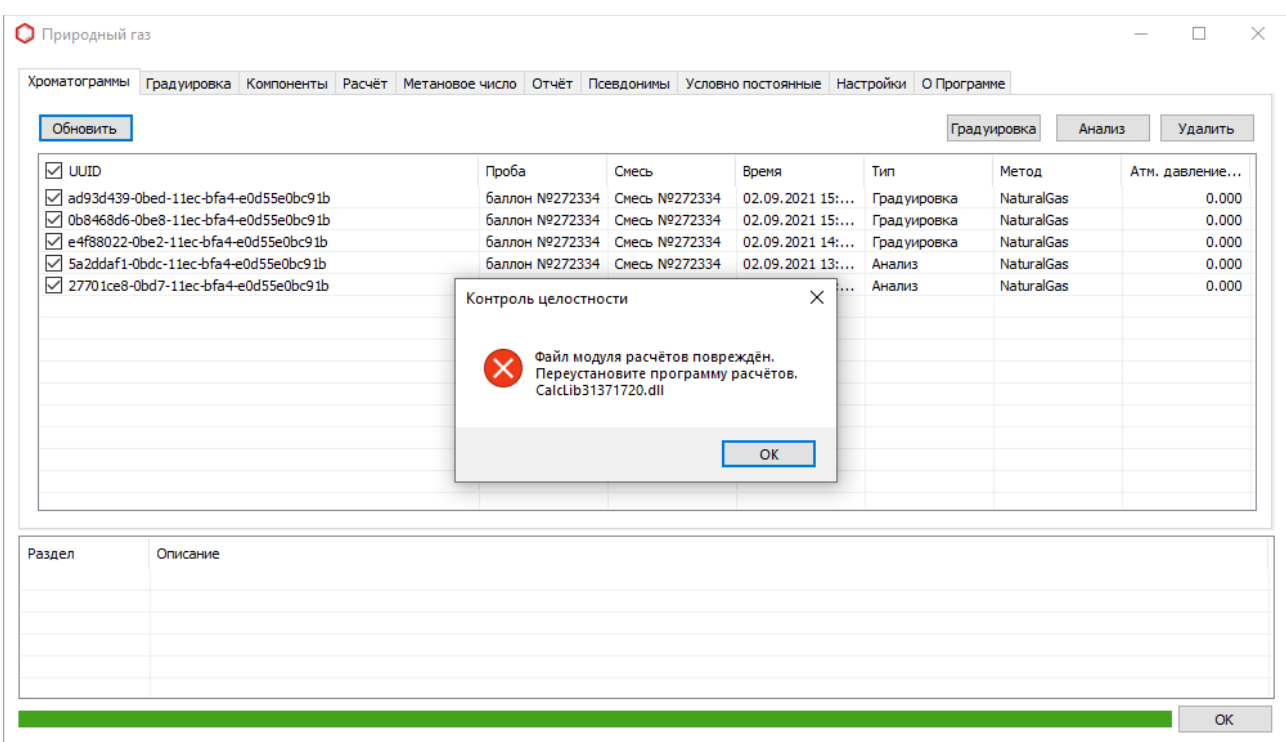

<span id="page-31-1"></span>*Рис. 25. Сообщение о повреждении расчётных модулей*

<span id="page-32-0"></span>В этом разделе описаны коды ошибок, которые возникают в ПО «Хромос: Природный газ». В журнале уведомлений, отображается список ошибок, сформированный в результате вычислений. Ниже представлены возможные варианты ошибок и пути их устранения.

#### **Категория «Градуировка»**

### Ошибка: **«Не указана смесь для градуировки.»**

Причина: Для проведения расчёта градуировочных коэффициентов не указано наименование градуировочной смеси.

Решение: В настройках программы на вкладке *Смеси* укажите наименование градуировочной смеси для компонента \*.

#### Ошибка: **«Для компонента "Кислород" не указана первая смесь для градуировки.»**

Причина: На вкладке *Смеси* для построения градуировочной характеристики по компоненту "Кислород" указано что необходимо использовать дополнительные смесь, но название смеси не указано.

Решение: На вкладке *Смеси* для компонента "Кислород" кислород необходимо указать наименование смеси в поле «ГСО 1».

### Ошибка: **«Для компонента "Кислород" не указана вторая смесь для градуировки.»**

Причина: На вкладке *Смеси* для построения градуировочной характеристики по компоненту "Кислород" указано, что необходимо использовать дополнительную смесь, но название смеси не указано.

Решение: На вкладке *Смеси* для компонента "Кислород" в поле *ГСО 2* необходимо указать наименование смеси.

#### Ошибка: **«Недостаточно градуировочных хроматограмм для смеси "№2258". Загружено 2 из 3.»**

Причина: Для проведения расчёта градуировочных коэффициентов указано меньше хроматограмм, чем необходимо.

Решение: Перейдите на вкладку *Анализы* и добавьте недостающие хроматограммы.

#### Ошибка: **«Недостаточно контрольных хроматограмм для смеси "№2258". Загружено 2 из 3.»**

Причина: Для проверки градуировочных коэффициентов указано меньше хроматограмм, чем необходимо.

Решение: Перейдите на вкладку *Анализы* и добавьте недостающие хроматограммы.

### Ошибка: **«В смеси "Смесь №2258 v2" для компонента "Этан" не пройдена проверка приемлемости полученных значений площадей пиков [0.207715 > 0.000000].»**

Причина: Для компонента не пройдена проверка приемлемости значений градуировочных коэффициентов.

Решение: При несоответствии полученных значений указанным требованиям допускается исключить значения площадей пиков, полученные при первых вводах градуировочной смеси, и провести соответственно 1-2 дополнительных ввода градуировочной смеси. Если вновь вычисленные значения не удовлетворяют требованиям норматива, следует провести мероприятия по установлению и устранению причин нестабильной работы хроматографа.

#### Ошибка: **«Недостаточно градуировочных хроматограмм для смеси "№2258".»**

Причина: При градуировке по методу В градуировочные хроматограммы не проходят проверку по значению относительного среднеквадратичного отклонения значений сигналов детектора (площади пиков).

Решение: При невыполнении условия следует провести мероприятия по установлению и устранению причин получения отрицательных результатов, после чего провести повторно процедуру построения градуировочной характеристики.

### Ошибка: **«Контроль градуировочной характеристики для смеси "№2258" не пройден.»**

Причина: Для некоторых градуировочных коэффициентов не пройдена проверка приемлемости значений градуировочных коэффициентов.

Решение: При невыполнении условия следует провести мероприятия по установлению и устранению причин получения отрицательных результатов, после чего провести повторно процедуру построения градуировочной характеристики.

#### Ошибка: **«Некоторые из компонентов не прошли проверку.»**

Причина: Для некоторых градуировочных коэффициентов не пройдена проверка.

Решение: Устраните ранее выявленные ошибки, указанные в журнале уведомлений.

#### Ошибка: **«В смеси "№2258" суммарное значение молярных долей всех компонентов 98.725 не соответствует 100%.»**

Причина: Суммарное значение молярных долей всех компонентов в градуировочной смеси не соответствует 100%.

Решение: Проверьте правильность ввода компонентов в редакторе градуировочных смесей.

#### Ошибка: **«Описание смеси "№2258" не найдено.»**

Причина: Сведения о градуировочной смеси отсутствуют в базе данных.

Решение: Проверьте правильность ввода наименования градуировочной смеси в редакторе градуировочных смесей.

### Ошибка: **«В смеси "№2258" компонент "Этан" не соответствует требованиям метрологических характеристик стандартных образцов состава природного.»**

Причина: Для компонента не найден норматив в соответствии с ГОСТ 31371.7–2020 Приложение В.

Решение: Проверьте правильность ввода наименования компонентов в редакторе градуировочных смесей.

#### Ошибка: **«В смеси "№2258" компонент "Этан" [0.0001] вне диапазона [0.0010-15] допустимых концентраций.»**

Причина: Компонент вне диапазона допустимых концентраций в соответствии с ГОСТ 31371.7–2020 Приложение В.

Решение: Проверьте соответствие введённых значений градуировочной смеси со значениями, указанными в паспорте на ГСО.

#### Ошибка: **«В смеси "№2258" расширенная абсолютная неопределённость для компонента "Этан" не соответствует требованиям [0.0002 > 0.0001].»**

Причина: Расширенная абсолютная неопределённость для компонента не соответствует требованиям ГОСТ 31371.7–2020 Приложение В.

Решение: Проверьте правильность ввода компонентов в редакторе градуировочных смесей. Проверьте, что градуировочная смесь приготовлена в соответствии с ГОСТ 31371.7–2020.

#### Ошибка: **«Компонент "Этан" не соответствует требованиям метрологических характеристик стандартных образцов состава природного.»**

Причина: Для компонента не найден норматив в соответствии с ГОСТ 31371.7–2020 Таблица 3.

Решение: Проверьте правильность ввода компонентов в редакторе градуировочных смесей. Проверьте, что градуировочная смесь приготовлена в соответствии с ГОСТ 31371.7–2020.

#### Ошибка: **«В смеси "№2258" компонент "Этан" [5.14] вне диапазона [6.0-8.0] допустимых концентраций.»**

Причина: Компонент вне диапазона допустимых концентраций в соответствии с ГОСТ 31371.7–2020 Таблица 3.

Решение: Проверьте правильность ввода компонентов в редакторе градуировочных смесей. Проверьте, что градуировочная смесь приготовлена в соответствии с ГОСТ 31371.7–2020.

### Ошибка: **«В смеси "№2258" отсутствует компонент "С6+\*".»**

Причина: При расчёте по методу Б и использовании для градуировки СО-ПГМ в компонентном составе смеси отсутствует С6+\* ГОСТ 31371.7–2020 п. 5.2.2.

Решение: Проверьте правильность ввода компонентов в редакторе градуировочных смесей. Проверьте, что градуировочная смесь приготовлена в соответствии с ГОСТ 31371.7–2020.

#### Ошибка: **«Тип смеси "№2258" не соответствует требованиям.»**

Причина: При расчёте по методу В тип смеси не соответствует СО-ИПГ.

Решение: При построении по методу В градуировочной характеристики природного газа (кроме метана) используют СО-ИПГ. Проверьте правильность ввода компонентов в редакторе градуировочных смесей.

### Ошибка: **«Градуировочная смесь "№2258" не соответствует анализируемому газу, компонент "Этан" [7.0] вне диапазона [2.5-7.5].»**

Причина: Для компонента не пройдена проверка соответствия молярной доли определяемого компонента в градуировочной смеси и в анализируемом газе в соответствии с ГОСТ 31371.7–2020 п. 9.5.2.1.

Решение: При невыполнении проверки градуировочной характеристики следует провести мероприятия по установлению и устранению причин получения отрицательных результатов, после чего провести повторно процедуру построения градуировочной характеристики.

#### **Категория «Компоненты»**

#### Ошибка: **«Для анализа выбрано меньше хроматограмм, чем необходимо.»**

Причина: Для проведения расчёта компонентного состава указано меньше хроматограмм, чем необходимо.

Решение: Для проведения расчёта компонентного состава необходимо указать две хроматограммы для лабораторного хроматографа или одну для поточного.

### Ошибка: **«Компонент "Метан" [99.989235] вне диапазона [40.0000-99.9700] допустимых концентраций.»**

Причина: Для компонента не найдена расширенная неопределённость в соответствии с ГОСТ 31371.7–2020 Таблица 1.

Решение: Проверьте соответствие введённых значений градуировочной смеси со значениями, указанными в паспорте на ГСО.

### Ошибка: **«Компонент "Этан" не найден в таблице метрологических характеристик методики измерений.»**

Причина: Для компонента не найдены метрологические характеристики в соответствии с методикой измерений ГОСТ 31371.7–2020 Таблица 1.

Решение: Проверьте соответствие введённых значений градуировочной смеси со значениями, указанными в паспорте на ГСО.

#### Ошибка: **«Сумма значений молярной доли компонентов 95.689 находится вне диапазона от 98% до 102%.»**

Причина: Проведение нормализации допускается только в случаях, когда сумма значений молярной доли компонентов (измеренных и неизмеряемых, принятых как условно– постоянные) находится в пределах от 98% до 102%.

Решение: Следует провести расширенный анализ природного газа для уточнения компонентного состава и значений молярной доли компонентов, которые не анализируются и рассматриваются как компоненты с условно постоянным значением молярной доли.

#### Ошибка: **«Некоторые из компонентов не прошли проверку.»**

Причина: Для некоторых компонентов не пройдена проверка приемлемости.

Решение: Устраните ранее выявленные ошибки, указанные в журнале уведомлений.

#### Ошибка: **«Для анализа не указана смесь ГСО.»**

Причина: Для проведения контроля точности результатов измерений не указано наименование смеси для анализируемых хроматограмм.

Решение: Для хроматограмм, помеченных как анализируемые (Тип *Анализ*), в паспорте в графе *Смесь* необходимо указать наименование смеси.

### **Категория «Расчёт»**

Ошибка: **«Вычисления являются достоверными только для значений коэффициента сжимаемости более 0.9.»**

Причина: Коэффициент сжимаемости менее 0.9.

Решение: В настоящем стандарте ГОСТ 31369-2021 вычисления являются достоверными только для значений коэффициента сжимаемости более 0,9.

Ошибка: **«В смеси "Смесь №Т3325" для компонента "Этан" не пройдена проверка приемлемости значения градуировочного коэффициента [11.828875 > 4.536000].»**

Причина: Не пройдена проверка приемлемости значений градуировочных коэффициентов для компонента "Этан" в соответствии с ГОСТ 31371.7-2020 п. 9.5.3.3.

Решение: При отрицательных результатах проверки приемлемости значений для компонентов выясняют и устраняют причины несоблюдения требований, после чего проводят повторно процедуру градуировки.

Ошибка: **«В смеси "Смесь №Т3325" для компонента "Этан" не пройден контроль градуировочной характеристики [16.045089 > 6.350400].»**

Причина: Для компонента не пройден контроль градуировочной характеристики в соответствии с ГОСТ 31371.7-2020 п. 9.5.3.4.

Решение: При невыполнении проверки градуировочной характеристики следует провести мероприятия по установлению и устранению причин получения отрицательных результатов, после чего провести повторно процедуру построения градуировочной характеристики.

Ошибка: **«Для компонента "Этан" не пройдена проверка приемлемости полученных результатов по расхождения двух последовательных измерений [1.3887 > 0.3818].»**

Причина: Для двух последовательно проведенных измерений не пройдена проверка приемлемости полученных результатов в соответствии с ГОСТ 31371.7-2020 п. 10.7.

Решение: При несоответствии полученных результатов измерений молярной доли требованиям приемлемости проводят дополнительные измерения. Проверку приемлемости полученных результатов измерений проводят по результатам двух последовательно проведённых измерений. В случае, если при проведении пяти измерений не получены удовлетворительные результаты, измерения прекращают. Пробу признают нестабильной и бракуют.